### **Inspiron 20 3000 Series Instrukcja serwisowa**

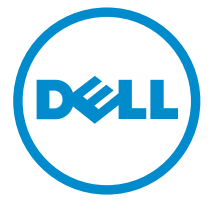

**Model komputera: Inspiron 20–3052 Model regulacji: W15B Typ regulacji: W15B002**

## **Uwagi, przestrogi i ostrzeżenia**

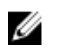

**UWAGA:** Napis UWAGA wskazuje ważną informację, która pozwala lepiej wykorzystać posiadany komputer.

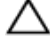

**OSTRZEŻENIE: Napis PRZESTROGA informuje o sytuacjach, w których występuje ryzyko uszkodzenia sprzętu lub utraty danych, i przedstawia sposoby uniknięcia problemu.**

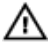

**PRZESTROGA: Napis OSTRZEŻENIE informuje o sytuacjach, w których występuje ryzyko uszkodzenia sprzętu, obrażeń ciała lub śmierci.**

**Copyright © 2015 Dell Inc. Wszelkie prawa zastrzeżone.** Ten produkt jest chroniony prawem Stanów Zjednoczonych i międzynarodowym oraz prawem własności intelektualnej. Dell™ i logo Dell są znakami towarowymi firmy Dell Inc. w Stanach Zjednoczonych i/lub innych krajach. Wszystkie pozostałe marki i nazwy handlowe wymienione w niniejszym dokumencie mogą być znakami towarowymi ich odpowiednich właścicieli.

2015 - 07

Wer. A00

# Spis treści

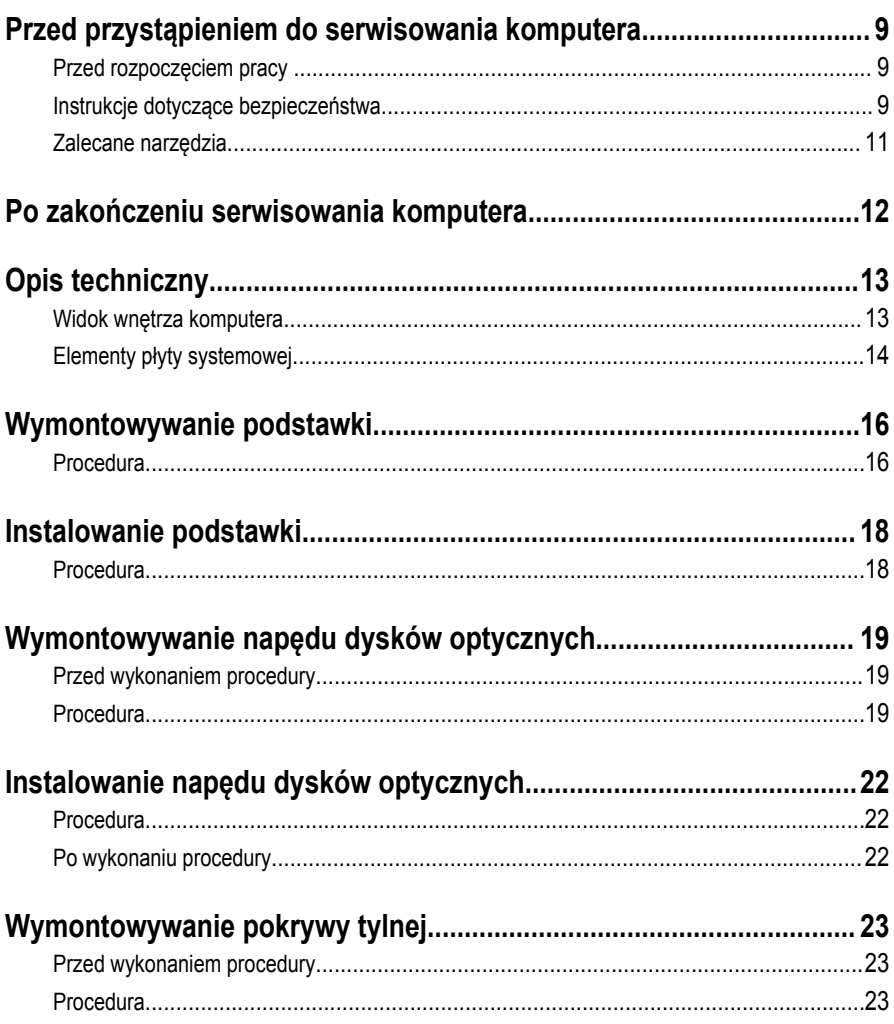

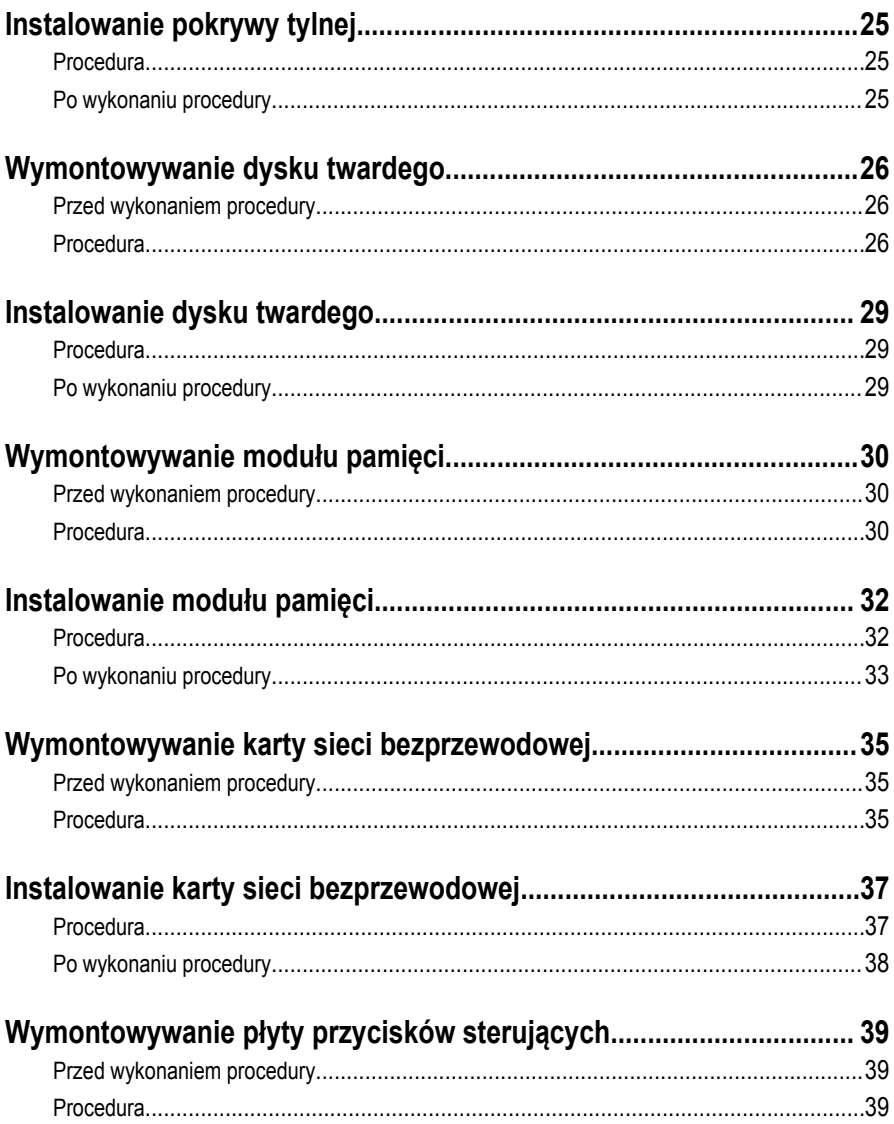

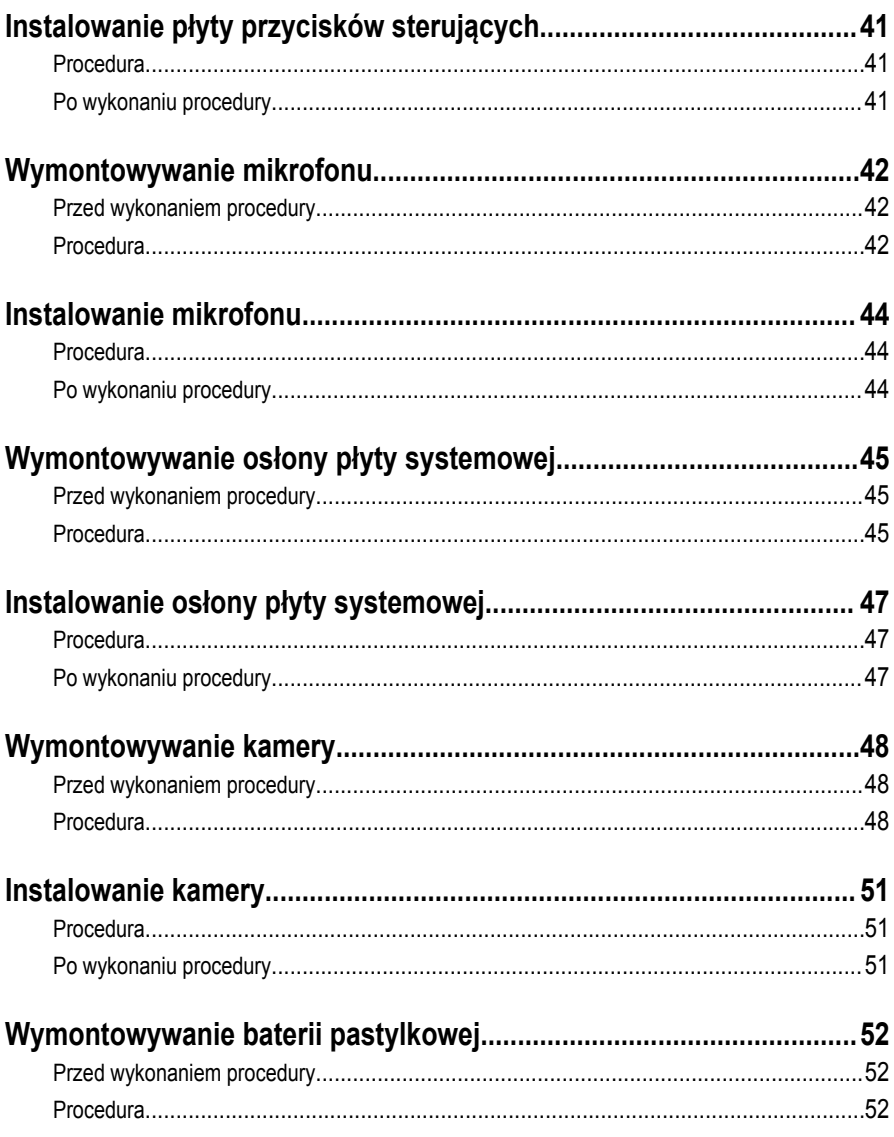

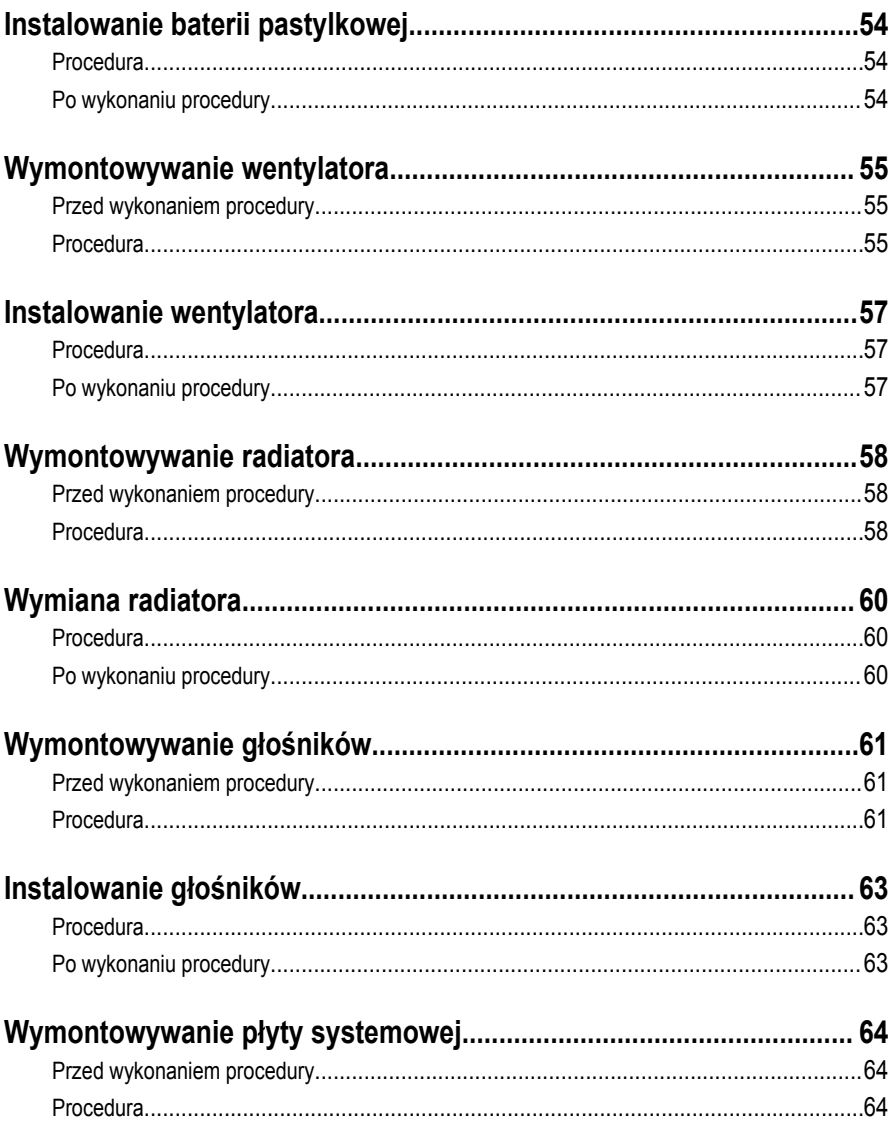

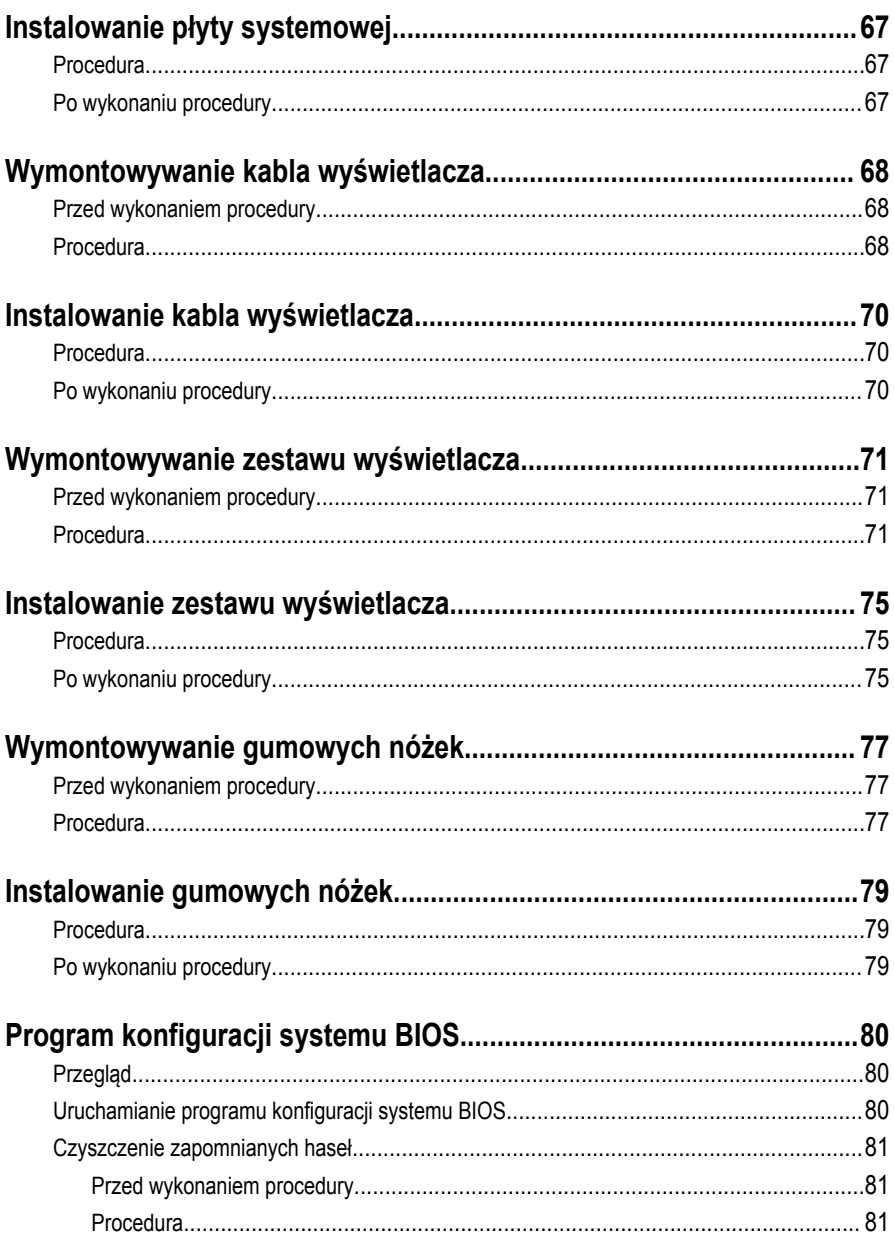

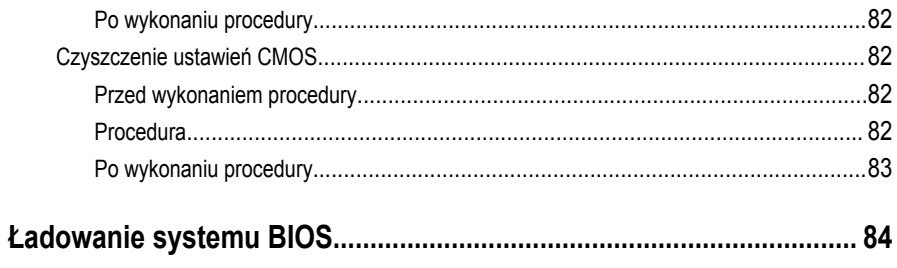

### <span id="page-8-0"></span>**Przed przystąpieniem do serwisowania komputera**

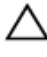

**OSTRZEŻENIE: Karty i podzespoły należy trzymać za krawędzie i unikać dotykania wtyków i złączy.**

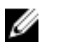

**UWAGA:** W zależności od zamówionej konfiguracji posiadany komputer może wyglądać nieco inaczej niż na ilustracjach w tym dokumencie.

#### **Przed rozpoczęciem pracy**

- **1** Zapisz i zamknij wszystkie otwarte pliki, a także zamknij wszystkie otwarte aplikacje.
- **2** Wyłącz komputer.
	- Windows 10: Kliknij lub stuknij kolejno opcje **Start** → **Zasilanie** → **Wyłącz**.
	- Windows 8.1: Na ekranie **Start** kliknij lub stuknij ikonę zasilania → **Zamknij**.
	- Windows 7: Kliknij lub stuknij kolejno opcje **Start** → **Zamknij**.

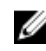

**UWAGA:** Jeśli używasz innego systemu operacyjnego, wyłącz komputer zgodnie z instrukcjami odpowiednimi dla tego systemu.

- **3** Odłącz komputer i wszystkie urządzenia peryferyjne od gniazdek elektrycznych.
- **4** Odłącz od komputera wszystkie kable, np. telefoniczne, sieciowe itd.
- **5** Odłącz od komputera wszystkie urządzenia peryferyjne, np. klawiaturę, mysz, monitor itd.
- **6** Wyjmij z komputera wszystkie karty pamięci i dyski optyczne.
- **7** Po odłączeniu komputera od źródła zasilania naciśnij przycisk zasilania i przytrzymaj przez ok. 5 sekund, aby odprowadzić ładunki elektryczne z płyty systemowej.

#### **OSTRZEŻENIE: Umieść komputer na płaskiej, miękkiej i czystej powierzchni, aby uniknąć zarysowania.**

**8** Połóż komputer spodem do góry.

#### **Instrukcje dotyczące bezpieczeństwa**

Aby uchronić komputer przed uszkodzeniem i zapewnić sobie bezpieczeństwo, należy przestrzegać następujących zaleceń dotyczących bezpieczeństwa.

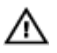

**PRZESTROGA: Przed przystąpieniem do wykonywania czynności wymagających otwarcia obudowy komputera należy zapoznać się z instrukcjami dotyczącymi bezpieczeństwa dostarczonymi z komputerem. Dodatkowe zalecenia dotyczące bezpieczeństwa można znaleźć na stronie Regulatory Compliance (Informacje o zgodności z przepisami prawnymi) pod adresem www.dell.com/ regulatory\_compliance.**

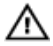

**PRZESTROGA: Przed otwarciem obudowy komputera lub zdjęciem paneli należy odłączyć wszystkie źródła zasilania. Po zakończeniu pracy należy najpierw zainstalować wszystkie pokrywy i panele oraz wkręcić śruby, a dopiero potem podłączyć zasilanie.**

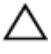

**OSTRZEŻENIE: Aby uniknąć uszkodzenia komputera, należy pracować na płaskiej i czystej powierzchni.**

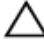

**OSTRZEŻENIE: Karty i podzespoły należy trzymać za krawędzie i unikać dotykania wtyków i złączy.**

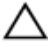

**OSTRZEŻENIE: Użytkownik powinien rozwiązywać problemy i wykonywać czynności naprawcze tylko w takim zakresie, w jakim został do tego upoważniony lub poinstruowany przez zespół pomocy technicznej firmy Dell. Uszkodzenia wynikające z napraw serwisowych nieautoryzowanych przez firmę Dell nie są objęte gwarancją. Więcej informacji zawierają instrukcje dotyczące bezpieczeństwa dostarczone z komputerem i dostępne na stronie internetowej www.dell.com/ regulatory\_compliance.**

**OSTRZEŻENIE: Przed dotknięciem jakiegokolwiek elementu wewnątrz komputera należy pozbyć się ładunków elektrostatycznych z ciała, dotykając dowolnej nielakierowanej metalowej powierzchni, np. metalowych elementów z tyłu komputera. Podczas pracy należy okresowo dotykać nielakierowanej powierzchni metalowej w celu odprowadzenia ładunków elektrostatycznych, które mogłyby spowodować uszkodzenie wewnętrznych elementów.**

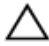

**OSTRZEŻENIE: Przy odłączaniu kabla należy pociągnąć za wtyczkę lub uchwyt, a nie za sam kabel. Niektóre kable mają złącza z zatrzaskami lub nakrętki, które należy otworzyć lub odkręcić przed odłączeniem kabla. Odłączając kable, należy je trzymać w linii prostej, aby uniknąć wygięcia styków w złączach. Podłączając kable, należy zwrócić uwagę na prawidłowe zorientowanie złączy i gniazd.**

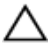

**OSTRZEŻENIE: Jeśli w czytniku kart pamięci znajduje się karta, należy ją nacisnąć i wyjąć.**

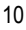

#### <span id="page-10-0"></span>**Zalecane narzędzia**

Procedury przedstawione w tym dokumencie mogą wymagać użycia następujących narzędzi:

- Wkrętak krzyżakowy
- Rysik z tworzywa sztucznego

### <span id="page-11-0"></span>**Po zakończeniu serwisowania komputera**

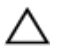

**OSTRZEŻENIE: Pozostawienie nieużywanych lub nieprzykręconych śrub wewnątrz komputera może poważnie uszkodzić komputer.**

- **1** Przykręć wszystkie śruby i sprawdź, czy żadne nieużywane śruby nie pozostały wewnątrz komputera.
- **2** Podłącz do komputera wszelkie urządzenia zewnętrzne, peryferyjne i kable odłączone przed przystąpieniem do pracy.
- **3** Zainstaluj karty pamięci, dyski i wszelkie inne elementy wymontowane przed przystąpieniem do pracy.
- **4** Podłącz komputer i wszystkie urządzenia peryferyjne do gniazdek elektrycznych.
- **5** Włącz komputer.

# <span id="page-12-0"></span>**Opis techniczny**

**PRZESTROGA: Przed przystąpieniem do wykonywania czynności wymagających otwarcia obudowy komputera należy zapoznać się z instrukcjami dotyczącymi bezpieczeństwa dostarczonymi z komputerem i wykonać procedurę przedstawioną w sekcji [Przed rozpoczęciem serwisowania komputera.](#page-8-0) Po zakończeniu pracy należy wykonać procedurę przedstawioną w sekcji [Po zakończeniu serwisowania](#page-11-0)  [komputera.](#page-11-0) Dodatkowe zalecenia dotyczące bezpieczeństwa można znaleźć na stronie Regulatory Compliance (Informacje o zgodności z przepisami prawnymi) pod adresem www.dell.com/regulatory\_compliance.** 

#### **Widok wnętrza komputera**

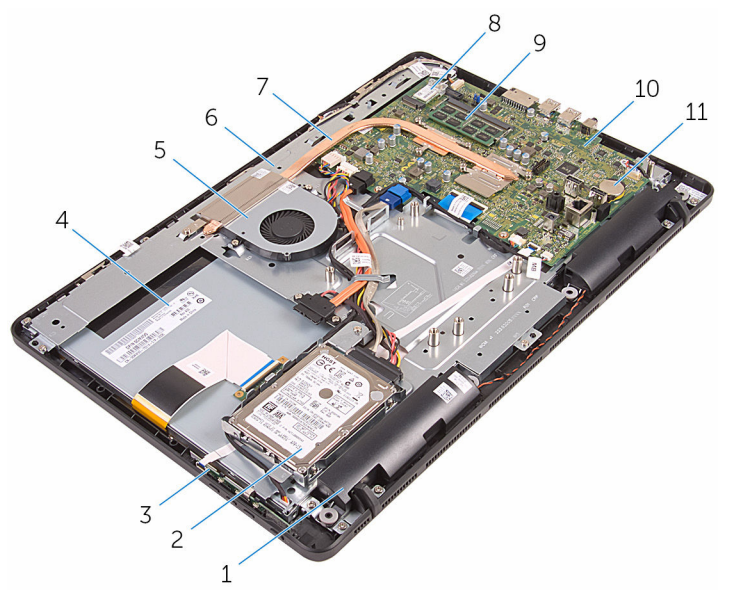

- 
- 3 płyta przycisków sterowania 4 zestaw wyświetlacza
- 
- 
- 
- 1 głośniki (2) 2 zestaw dysku twardego
	-
- 5 wentylator 6 podstawa zestawu wyświetlacza
- 7 radiator 8 karta sieci bezprzewodowej
- 9 moduł pamięci 10 płyta systemowa

#### <span id="page-13-0"></span>**Elementy płyty systemowej**

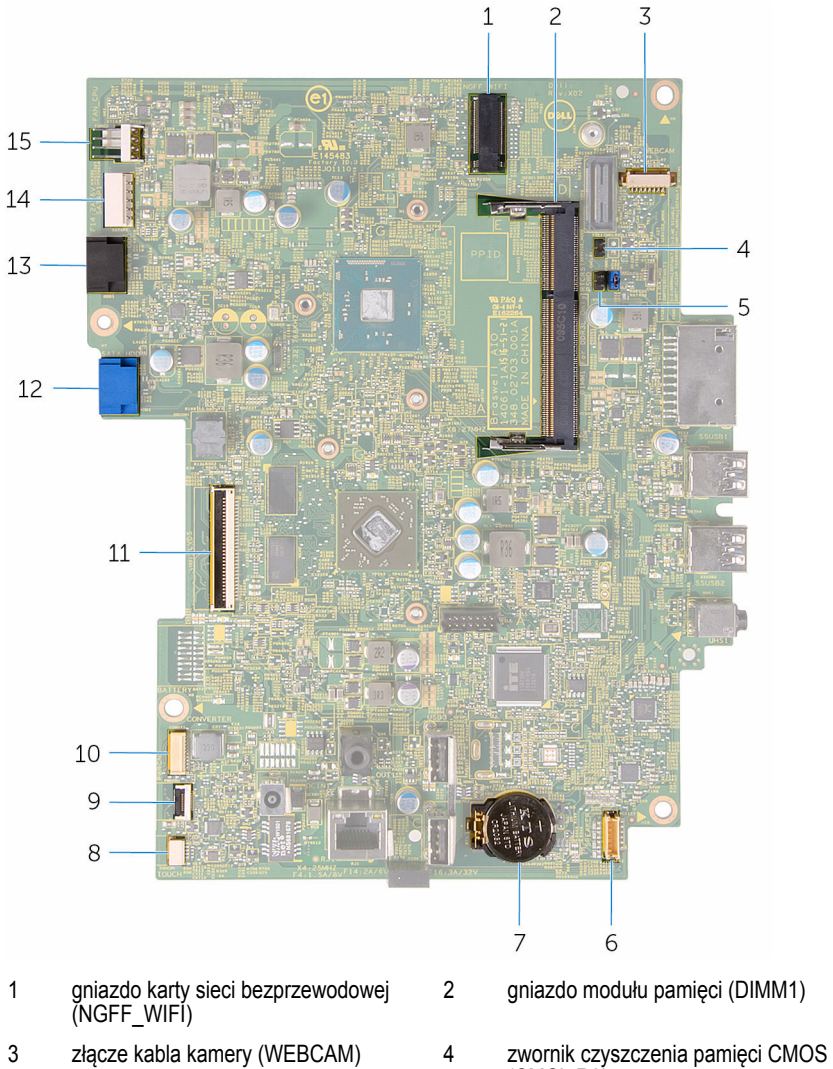

- zwornik czyszczenia hasła (PSWD) 6 złącze kabla głośników (SPEAKER)
- 
- (CMCL R2)
	-

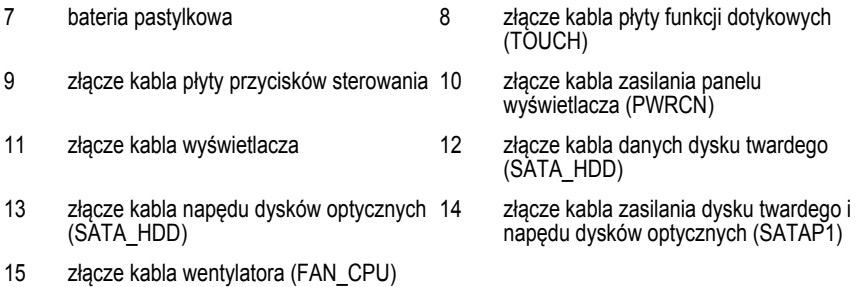

## <span id="page-15-0"></span>**Wymontowywanie podstawki**

**PRZESTROGA: Przed przystąpieniem do wykonywania czynności wymagających otwarcia obudowy komputera należy zapoznać się z instrukcjami dotyczącymi bezpieczeństwa dostarczonymi z komputerem i wykonać procedurę przedstawioną w sekcji [Przed rozpoczęciem serwisowania komputera.](#page-8-0) Po zakończeniu pracy należy wykonać procedurę przedstawioną w sekcji [Po zakończeniu serwisowania](#page-11-0)  [komputera.](#page-11-0) Dodatkowe zalecenia dotyczące bezpieczeństwa można znaleźć na stronie Regulatory Compliance (Informacje o zgodności z przepisami prawnymi) pod adresem www.dell.com/regulatory\_compliance.** 

#### **Procedura**

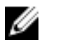

**UWAGA:** Ta procedura dotyczy tylko z podstawką wychylną. Procedurę dla systemów z podstawką płaską można znaleźć w podręczniku "Wprowadzenie" dostarczonym z komputerem.

- **1** Rysikiem z tworzywa sztucznego podważ pokrywę podstawki, aby ją oddzielić od pokrywy tylnej.
- **2** Przesuń i zdejmij pokrywę podstawki z pokrywy tylnej.

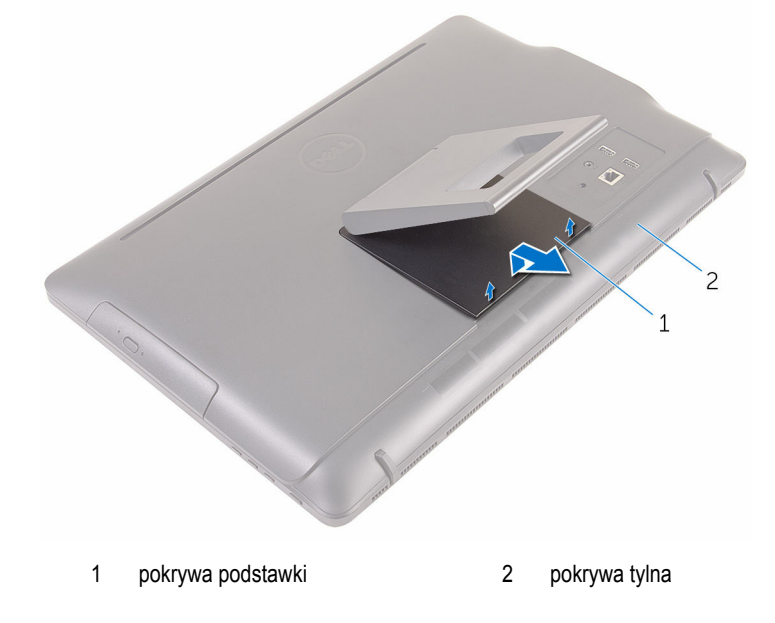

- Zamknij podstawkę i wykręć śruby mocujące podstawkę do pokrywy tylnej.
- Przesuń i zdejmij podstawkę z pokrywy tylnej.

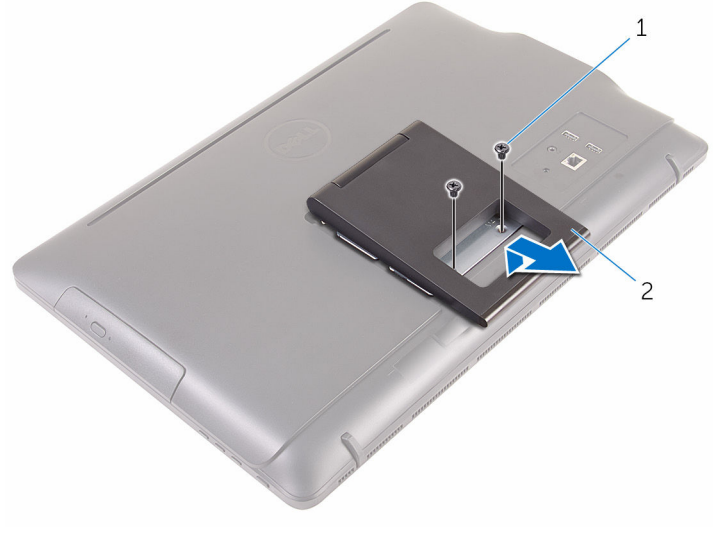

śruby (2) 2 podstawka

### <span id="page-17-0"></span>**Instalowanie podstawki**

**PRZESTROGA: Przed przystąpieniem do wykonywania czynności wymagających**   $\wedge$ **otwarcia obudowy komputera należy zapoznać się z instrukcjami dotyczącymi bezpieczeństwa dostarczonymi z komputerem i wykonać procedurę przedstawioną w sekcji [Przed rozpoczęciem serwisowania komputera.](#page-8-0) Po zakończeniu pracy należy wykonać procedurę przedstawioną w sekcji [Po zakończeniu serwisowania](#page-11-0)  [komputera.](#page-11-0) Dodatkowe zalecenia dotyczące bezpieczeństwa można znaleźć na stronie Regulatory Compliance (Informacje o zgodności z przepisami prawnymi) pod adresem www.dell.com/regulatory\_compliance.** 

#### **Procedura**

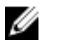

**UWAGA:** Ta procedura dotyczy tylko z podstawką wychylną. Procedurę dla systemów z podstawką płaską można znaleźć w podręczniku "Wprowadzenie" dostarczonym z komputerem.

- **1** Umieść zaczepy wspornika podstawki w szczelinach w pokrywie tylnej.
- **2** Dopasuj otwory na śruby w podstawce do otworów w pokrywie tylnej.
- **3** Wkręć śruby mocujące podstawkę do pokrywy tylnej.
- **4** Zainstaluj pokrywę podstawki.

### <span id="page-18-0"></span>**Wymontowywanie napędu dysków optycznych**

**PRZESTROGA: Przed przystąpieniem do wykonywania czynności wymagających otwarcia obudowy komputera należy zapoznać się z instrukcjami dotyczącymi bezpieczeństwa dostarczonymi z komputerem i wykonać procedurę przedstawioną w sekcji [Przed rozpoczęciem serwisowania komputera.](#page-8-0) Po zakończeniu pracy należy wykonać procedurę przedstawioną w sekcji [Po zakończeniu serwisowania](#page-11-0)  [komputera.](#page-11-0) Dodatkowe zalecenia dotyczące bezpieczeństwa można znaleźć na stronie Regulatory Compliance (Informacje o zgodności z przepisami prawnymi) pod adresem www.dell.com/regulatory\_compliance.** 

#### **Przed wykonaniem procedury**

Wymontuj [podstawkę.](#page-15-0)

#### **Procedura**

**1** Rysikiem z tworzywa sztucznego naciśnij wspornik napędu dysków optycznych do dołu, a następnie wypchnij go na zewnątrz.

Wysuń zestaw napędu dysków optycznych z wnęki.

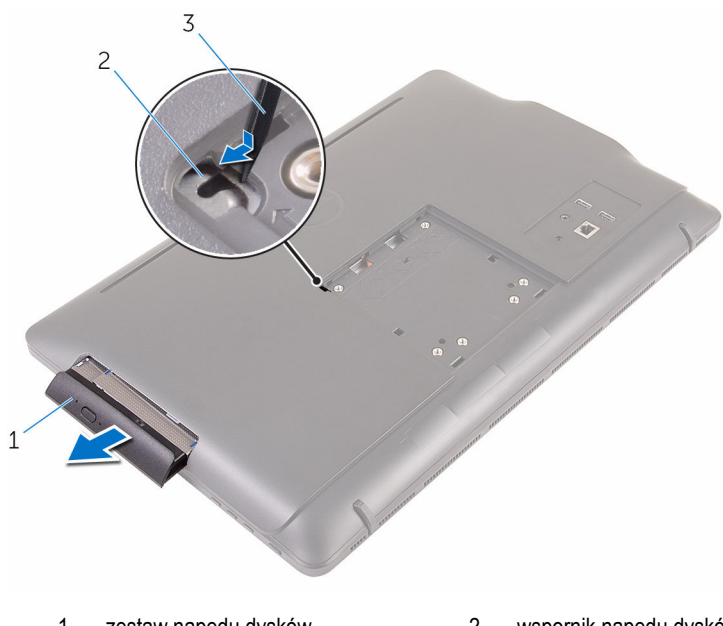

- zestaw napędu dysków optycznych
- wspornik napędu dysków optycznych
- rysik z tworzywa sztucznego
- Ostrożnie pociągnij osłonę napędu dysków optycznych i zdejmij ją z napędu dysków optycznych.
- Wykręć śruby mocujące wspornik napędu dysków optycznych do napędu.

**5** Zdejmij wspornik z napędu dysków optycznych.

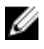

**UWAGA:** Zwróć uwagę na orientację wspornika napędu dysków optycznych, aby móc go poprawnie zainstalować.

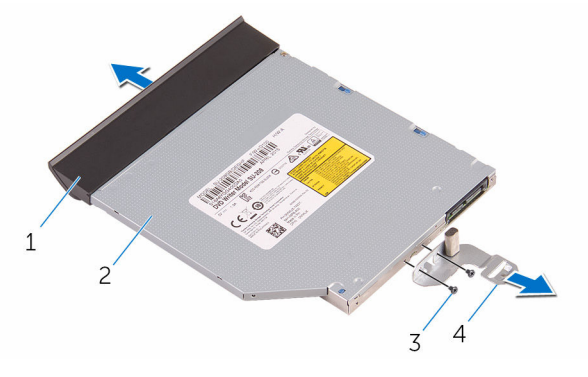

- 1 osłona napędu dysków optycznych 2 napęd dysków optycznych
- 
- 
- 3 śruby (2) 4 wspornik napędu dysków optycznych

### <span id="page-21-0"></span>**Instalowanie napędu dysków optycznych**

**PRZESTROGA: Przed przystąpieniem do wykonywania czynności wymagających otwarcia obudowy komputera należy zapoznać się z instrukcjami dotyczącymi bezpieczeństwa dostarczonymi z komputerem i wykonać procedurę przedstawioną w sekcji [Przed rozpoczęciem serwisowania komputera.](#page-8-0) Po zakończeniu pracy należy wykonać procedurę przedstawioną w sekcji [Po zakończeniu serwisowania](#page-11-0)  [komputera.](#page-11-0) Dodatkowe zalecenia dotyczące bezpieczeństwa można znaleźć na stronie Regulatory Compliance (Informacje o zgodności z przepisami prawnymi) pod adresem www.dell.com/regulatory\_compliance.** 

#### **Procedura**

**1** Dopasuj otwory na śruby we wsporniku napędu dysków optycznych do otworów w napędzie dysków optycznych.

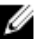

**UWAGA:** Wspornik napędu dysków optycznych musi być prawidłowo dopasowany, aby można było stabilnie zamocować napęd dysków optycznych do komputera. Prawidłowa orientacja jest przedstawiona w punkcie 5 procedury ["Wymontowywanie](#page-18-0) [napędu dysków optycznych"](#page-18-0).

- **2** Wkręć śruby mocujące wspornik napędu dysków optycznych do napędu.
- **3** Dopasuj zaczepy w osłonie napędu dysków optycznych do szczelin w zestawie napędu dysków optycznych i wciśnij osłonę na miejsce.
- **4** Wsuń zestaw napędu dysków optycznych do wnęki aż do pełnego osadzenia w złączu.

#### **Po wykonaniu procedury**

Zainstaluj [podstawkę.](#page-17-0)

## <span id="page-22-0"></span>**Wymontowywanie pokrywy tylnej**

**PRZESTROGA: Przed przystąpieniem do wykonywania czynności wymagających otwarcia obudowy komputera należy zapoznać się z instrukcjami dotyczącymi bezpieczeństwa dostarczonymi z komputerem i wykonać procedurę przedstawioną w sekcji [Przed rozpoczęciem serwisowania komputera.](#page-8-0) Po zakończeniu pracy należy wykonać procedurę przedstawioną w sekcji [Po zakończeniu serwisowania](#page-11-0)  [komputera.](#page-11-0) Dodatkowe zalecenia dotyczące bezpieczeństwa można znaleźć na stronie Regulatory Compliance (Informacje o zgodności z przepisami prawnymi) pod adresem www.dell.com/regulatory\_compliance.** 

### **Przed wykonaniem procedury**

- **1** Wymontuj [podstawkę.](#page-15-0)
- **2** Wykonaj punkty od 1 do 2 procedury "[Wymontowywanie napędu dysków optycznych](#page-18-0)".

#### **Procedura**

**OSTRZEŻENIE: Nie należy zdejmować pokrywy komputera, o ile nie będą instalowane lub wymieniane komponenty wewnętrzne.** 

**1** Podważ pokrywę tylną, zaczynając od wnęki napędu dysków optycznych.

Zdejmij pokrywę tylną z komputera.

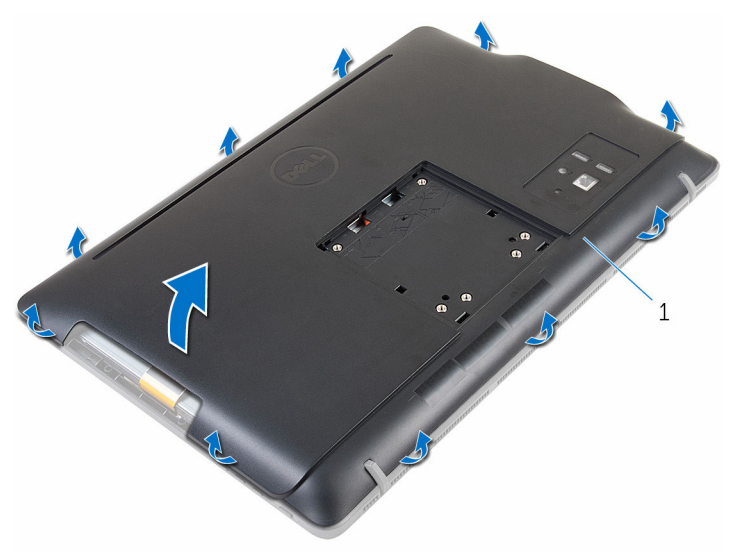

pokrywa tylna

## <span id="page-24-0"></span>**Instalowanie pokrywy tylnej**

**PRZESTROGA: Przed przystąpieniem do wykonywania czynności wymagających**  ∧ **otwarcia obudowy komputera należy zapoznać się z instrukcjami dotyczącymi bezpieczeństwa dostarczonymi z komputerem i wykonać procedurę przedstawioną w sekcji [Przed rozpoczęciem serwisowania komputera.](#page-8-0) Po zakończeniu pracy należy wykonać procedurę przedstawioną w sekcji [Po zakończeniu serwisowania](#page-11-0)  [komputera.](#page-11-0) Dodatkowe zalecenia dotyczące bezpieczeństwa można znaleźć na stronie Regulatory Compliance (Informacje o zgodności z przepisami prawnymi) pod adresem www.dell.com/regulatory\_compliance.** 

#### **Procedura**

Dopasuj zaczepy w pokrywie tylnej do szczelin w osłonie wyświetlacza i wciśnij pokrywę tylną na miejsce.

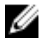

**UWAGA:** Upewnij się, że między pokrywą tylną a osłoną wyświetlacza nie ma żadnych kabli.

#### **Po wykonaniu procedury**

- 1 Wykonaj punkt 4 procedury ["Instalowanie napędu dysków optycznych](#page-21-0)".
- **2** Zainstaluj [podstawkę.](#page-17-0)

## <span id="page-25-0"></span>**Wymontowywanie dysku twardego**

**PRZESTROGA: Przed przystąpieniem do wykonywania czynności wymagających otwarcia obudowy komputera należy zapoznać się z instrukcjami dotyczącymi bezpieczeństwa dostarczonymi z komputerem i wykonać procedurę przedstawioną w sekcji [Przed rozpoczęciem serwisowania komputera.](#page-8-0) Po zakończeniu pracy należy wykonać procedurę przedstawioną w sekcji [Po zakończeniu serwisowania](#page-11-0)  [komputera.](#page-11-0) Dodatkowe zalecenia dotyczące bezpieczeństwa można znaleźć na stronie Regulatory Compliance (Informacje o zgodności z przepisami prawnymi) pod adresem www.dell.com/regulatory\_compliance.** 

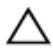

**OSTRZEŻENIE: Dyski twarde są delikatne i należy obchodzić się z nimi bardzo ostrożnie.**

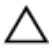

**OSTRZEŻENIE: Nie należy wyjmować dysku twardego, gdy komputer jest włączony lub w stanie uśpienia, ponieważ może to spowodować utratę danych.**

#### **Przed wykonaniem procedury**

- **1** Wymontuj [podstawkę.](#page-15-0)
- **2** Wykonaj punkty od 1 do 2 procedury "[Wymontowywanie napędu dysków optycznych](#page-18-0)".
- **3** Wymontuj [pokrywę tylną.](#page-22-0)

#### **Procedura**

- **1** Zanotuj sposób poprowadzenia kabla płyty ekranu dotykowego i wyjmij kabel z prowadnic na wsporniku dysku twardego.
- **2** Odłącz kabel od dysku twardego.
- **3** Wykręć śrubę mocującą zestaw dysku twardego do podstawy zestawu wyświetlacza.

Przesuń zestaw dysku twardego i wyjmij go z podstawy zestawu wyświetlacza.

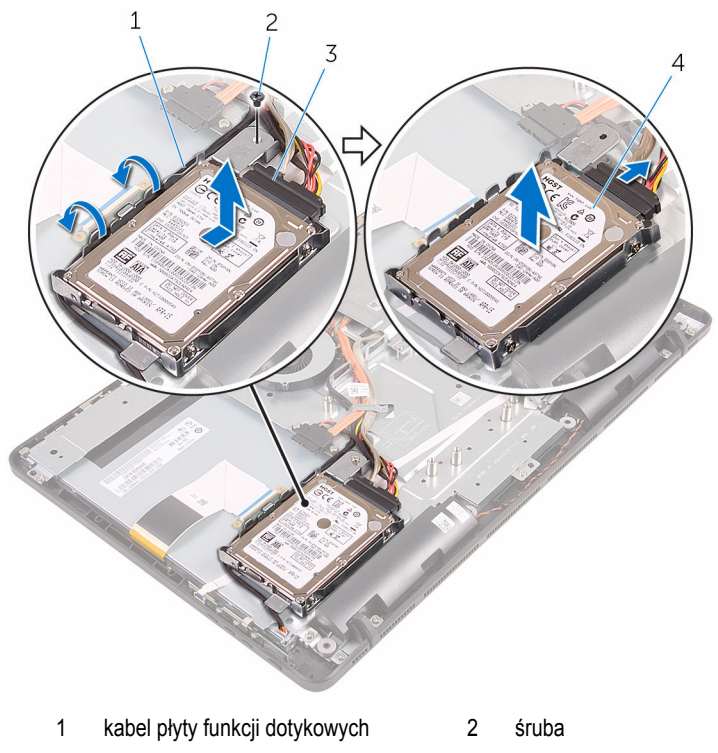

- kabel dysku twardego 4 zestaw dysku twardego
- Wykręć śruby mocujące wspornik do dysku twardego.

Wyjmij dysk twardy ze wspornika.

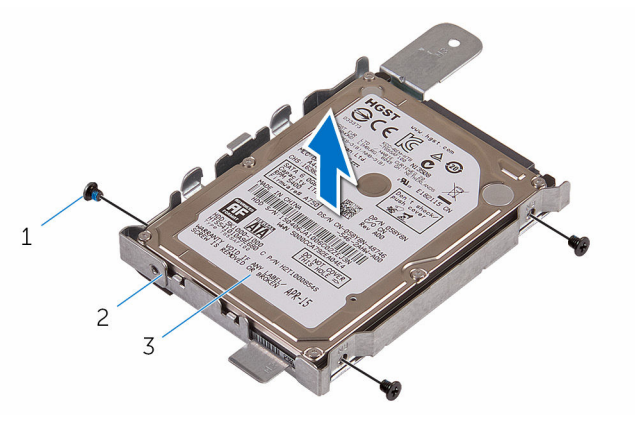

- 
- dysk twardy
- śruby (3) 2 wspornik dysku twardego

### <span id="page-28-0"></span>**Instalowanie dysku twardego**

**PRZESTROGA: Przed przystąpieniem do wykonywania czynności wymagających otwarcia obudowy komputera należy zapoznać się z instrukcjami dotyczącymi bezpieczeństwa dostarczonymi z komputerem i wykonać procedurę przedstawioną w sekcji [Przed rozpoczęciem serwisowania komputera.](#page-8-0) Po zakończeniu pracy należy wykonać procedurę przedstawioną w sekcji [Po zakończeniu serwisowania](#page-11-0)  [komputera.](#page-11-0) Dodatkowe zalecenia dotyczące bezpieczeństwa można znaleźć na stronie Regulatory Compliance (Informacje o zgodności z przepisami prawnymi) pod adresem www.dell.com/regulatory\_compliance.** 

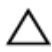

**OSTRZEŻENIE: Dyski twarde są delikatne i należy obchodzić się z nimi bardzo ostrożnie.**

#### **Procedura**

- **1** Dopasuj otwory na śruby w dysku twardym do otworów we wsporniku dysku twardego.
- **2** Wkręć śruby mocujące wspornik do dysku twardego.
- **3** Dopasuj zaczepy w zestawie dysku twardego do szczelin w podstawie zestawu wyświetlacza.
- **4** Przesuń zestaw dysku twardego ku krawędzi komputera, aby go zamocować do podstawy zestawu wyświetlacza.
- **5** Wkręć śrubę mocującą zestaw dysku twardego do podstawy zestawu wyświetlacza.
- **6** Podłącz kabel zasilania oraz kabel danych do dysku twardego.
- **7** Umieść kabel płyty funkcji dotykowych w prowadnicach na wsporniku dysku twardego.

#### **Po wykonaniu procedury**

- **1** Zainstaluj [pokrywę tylną.](#page-24-0)
- **2 Wykonaj punkt 4 procedury ["Instalowanie napędu dysków optycznych](#page-21-0)".**
- **3** Zainstaluj [podstawkę.](#page-17-0)

## <span id="page-29-0"></span>**Wymontowywanie modułu pamięci**

**PRZESTROGA: Przed przystąpieniem do wykonywania czynności wymagających <br>Christele obydania izmest in przed przystąpieniem do wykonywania czynności wymagających otwarcia obudowy komputera należy zapoznać się z instrukcjami dotyczącymi bezpieczeństwa dostarczonymi z komputerem i wykonać procedurę przedstawioną w sekcji [Przed rozpoczęciem serwisowania komputera.](#page-8-0) Po zakończeniu pracy należy wykonać procedurę przedstawioną w sekcji [Po zakończeniu serwisowania](#page-11-0)  [komputera.](#page-11-0) Dodatkowe zalecenia dotyczące bezpieczeństwa można znaleźć na stronie Regulatory Compliance (Informacje o zgodności z przepisami prawnymi) pod adresem www.dell.com/regulatory\_compliance.** 

#### **Przed wykonaniem procedury**

- **1** Wymontuj [podstawkę.](#page-15-0)
- **2** Wykonaj punkty od 1 do 2 procedury "[Wymontowywanie napędu dysków optycznych](#page-18-0)".
- **3** Wymontuj [pokrywę tylną.](#page-22-0)
- **4** Wymontuj [osłonę płyty systemowej.](#page-44-0)

#### **Procedura**

**1** Rozciągnij palcami zaciski mocujące po obu stronach każdego gniazda modułu pamięci, aż moduł odskoczy.

Przesuń i wyjmij moduł pamięci z gniazda.

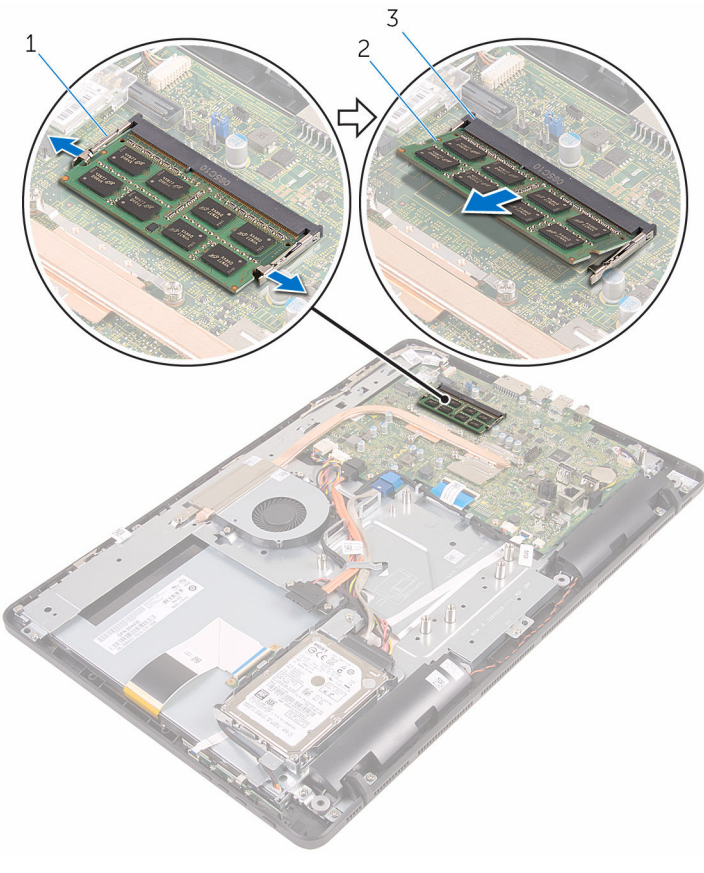

- zaciski mocujące (2) 2 moduł pamięci
- gniazdo modułu pamięci

### <span id="page-31-0"></span>**Instalowanie modułu pamięci**

**PRZESTROGA: Przed przystąpieniem do wykonywania czynności wymagających**   $\wedge$ **otwarcia obudowy komputera należy zapoznać się z instrukcjami dotyczącymi bezpieczeństwa dostarczonymi z komputerem i wykonać procedurę przedstawioną w sekcji [Przed rozpoczęciem serwisowania komputera.](#page-8-0) Po zakończeniu pracy należy wykonać procedurę przedstawioną w sekcji [Po zakończeniu serwisowania](#page-11-0)  [komputera.](#page-11-0) Dodatkowe zalecenia dotyczące bezpieczeństwa można znaleźć na stronie Regulatory Compliance (Informacje o zgodności z przepisami prawnymi) pod adresem www.dell.com/regulatory\_compliance.** 

#### **Procedura**

**1** Dopasuj wycięcie w module pamięci do wypustki w gnieździe.

<span id="page-32-0"></span>**2** Włóż moduł pamięci do gniazda pod kątem i dociśnij, aż zostanie osadzony.

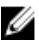

**UWAGA:** Jeśli nie usłyszysz kliknięcia, wyjmij moduł pamięci i zainstaluj go ponownie.

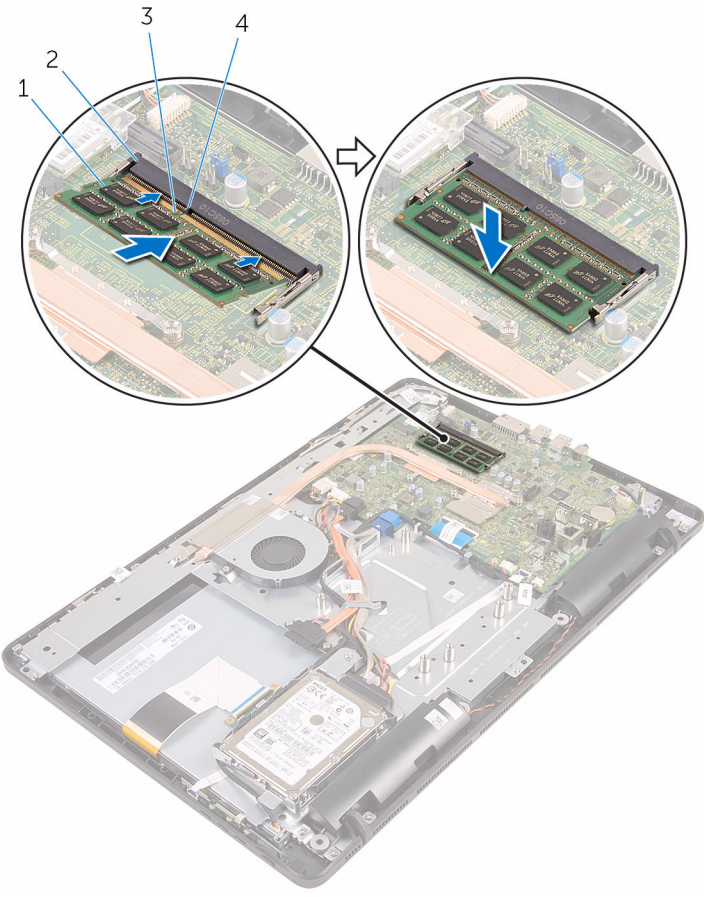

- 
- 3 wycięcie 4 zaczep
- 1 moduł pamięci 2 gniazdo modułu pamięci
	-

#### **Po wykonaniu procedury**

- **1** Zainstaluj [osłonę płyty systemowej.](#page-46-0)
- **2** Zainstaluj [pokrywę tylną.](#page-24-0)
- **3 Wykonaj punkt 4 procedury ["Instalowanie napędu dysków optycznych](#page-21-0)".**

Zainstaluj [podstawkę.](#page-17-0)

### <span id="page-34-0"></span>**Wymontowywanie karty sieci bezprzewodowej**

**PRZESTROGA: Przed przystąpieniem do wykonywania czynności wymagających otwarcia obudowy komputera należy zapoznać się z instrukcjami dotyczącymi bezpieczeństwa dostarczonymi z komputerem i wykonać procedurę przedstawioną w sekcji [Przed rozpoczęciem serwisowania komputera.](#page-8-0) Po zakończeniu pracy należy wykonać procedurę przedstawioną w sekcji [Po zakończeniu serwisowania](#page-11-0)  [komputera.](#page-11-0) Dodatkowe zalecenia dotyczące bezpieczeństwa można znaleźć na stronie Regulatory Compliance (Informacje o zgodności z przepisami prawnymi) pod adresem www.dell.com/regulatory\_compliance.** 

#### **Przed wykonaniem procedury**

- **1** Wymontuj [podstawkę.](#page-15-0)
- **2 Wykonaj punkty od 1 do 2 procedury "[Wymontowywanie napędu dysków optycznych](#page-18-0)".**
- **3** Wymontuj [pokrywę tylną.](#page-22-0)
- **4** Wymontuj [osłonę płyty systemowej.](#page-44-0)

#### **Procedura**

- **1** Wykręć śrubę mocującą wspornik karty sieci bezprzewodowej i kartę do płyty systemowej.
- **2** Zsuń wspornik karty sieci bezprzewodowej z karty sieci bezprzewodowej.
- **3** Odłącz kable antenowe od karty sieci bezprzewodowej.
- $\overline{c}$  $\mathbf{1}$  $\overline{4}$
- Wyjmij kartę sieci bezprzewodowej z gniazda.

- wspornik karty sieci bezprzewodowej
- karta sieci bezprzewodowej 4 kable antenowe
- gniazdo karty sieci bezprzewodowej
- śruba
-
### <span id="page-36-0"></span>**Instalowanie karty sieci bezprzewodowej**

**PRZESTROGA: Przed przystąpieniem do wykonywania czynności wymagających otwarcia obudowy komputera należy zapoznać się z instrukcjami dotyczącymi bezpieczeństwa dostarczonymi z komputerem i wykonać procedurę przedstawioną w sekcji [Przed rozpoczęciem serwisowania komputera.](#page-8-0) Po zakończeniu pracy należy wykonać procedurę przedstawioną w sekcji [Po zakończeniu serwisowania](#page-11-0)  [komputera.](#page-11-0) Dodatkowe zalecenia dotyczące bezpieczeństwa można znaleźć na stronie Regulatory Compliance (Informacje o zgodności z przepisami prawnymi) pod adresem www.dell.com/regulatory\_compliance.** 

### **Procedura**

- **1** Dopasuj wycięcie na karcie sieci bezprzewodowej do wypustki w gnieździe karty.
- **2** Włóż kartę sieci bezprzewodowej do gniazda.
- **3** Podłącz kable antenowe do karty sieci bezprzewodowej.

W poniższej tabeli przedstawiono schemat kolorów kabli antenowych poszczególnych kart sieci bezprzewodowej obsługiwanych w komputerze:

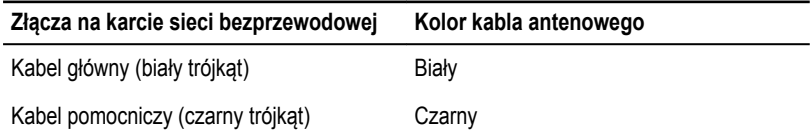

**4** Dociśnij drugi koniec karty sieci bezprzewodowej i dopasuj otwór na śrubę we wsporniku karty sieci bezprzewodowej i w karcie do otworu w płycie systemowej.

Wkręć śrubę mocującą wspornik karty sieci bezprzewodowej i kartę do płyty systemowej.

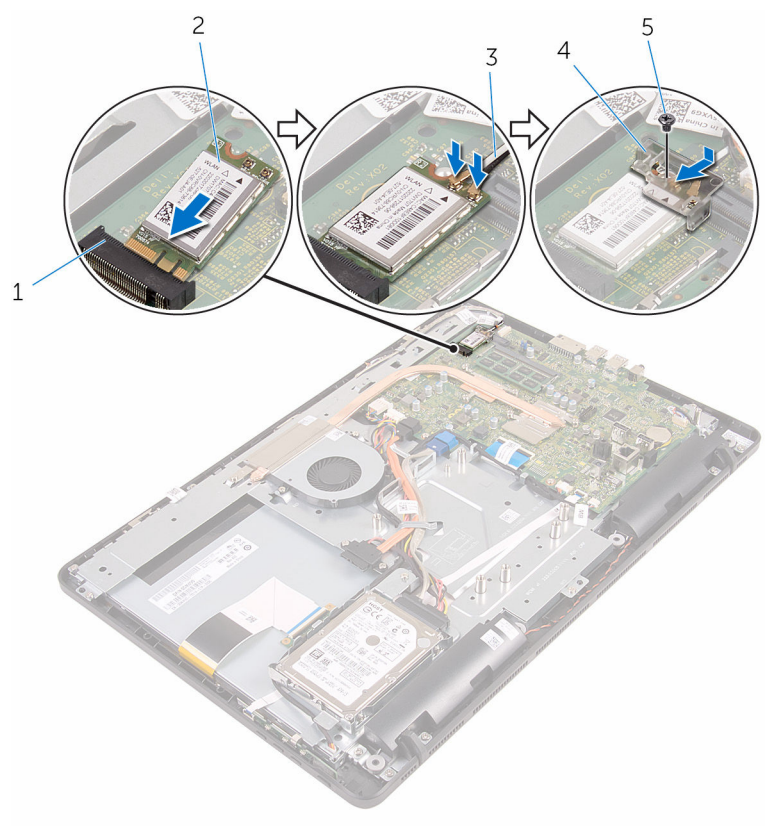

- gniazdo karty sieci bezprzewodowej
- 
- śruba
- karta sieci bezprzewodowej
- kable antenowe 4 wspornik karty sieci bezprzewodowej

- Zainstaluj [osłonę płyty systemowej.](#page-46-0)
- Zainstaluj [pokrywę tylną.](#page-24-0)
- **3 Wykonaj punkt 4 procedury ["Instalowanie napędu dysków optycznych](#page-21-0)".**
- Zainstaluj [podstawkę.](#page-17-0)

## <span id="page-38-0"></span>**Wymontowywanie płyty przycisków sterujących**

**PRZESTROGA: Przed przystąpieniem do wykonywania czynności wymagających otwarcia obudowy komputera należy zapoznać się z instrukcjami dotyczącymi bezpieczeństwa dostarczonymi z komputerem i wykonać procedurę przedstawioną w sekcji [Przed rozpoczęciem serwisowania komputera.](#page-8-0) Po zakończeniu pracy należy wykonać procedurę przedstawioną w sekcji [Po zakończeniu serwisowania](#page-11-0)  [komputera.](#page-11-0) Dodatkowe zalecenia dotyczące bezpieczeństwa można znaleźć na stronie Regulatory Compliance (Informacje o zgodności z przepisami prawnymi) pod adresem www.dell.com/regulatory\_compliance.** 

### **Przed wykonaniem procedury**

- **1** Wymontuj [podstawkę.](#page-15-0)
- **2 Wykonaj punkty od 1 do 2 procedury "[Wymontowywanie napędu dysków optycznych](#page-18-0)".**
- **3** Wymontuj [pokrywę tylną.](#page-22-0)

### **Procedura**

**1** Palcami naciśnij zaciski mocujące na gnieździe płyty przycisków sterowania i wyjmij płytę przycisków sterowania z osłony wyświetlacza.

Otwórz zatrzask i odłącz kabel płyty przycisków sterowania od płyty przycisków sterowania.

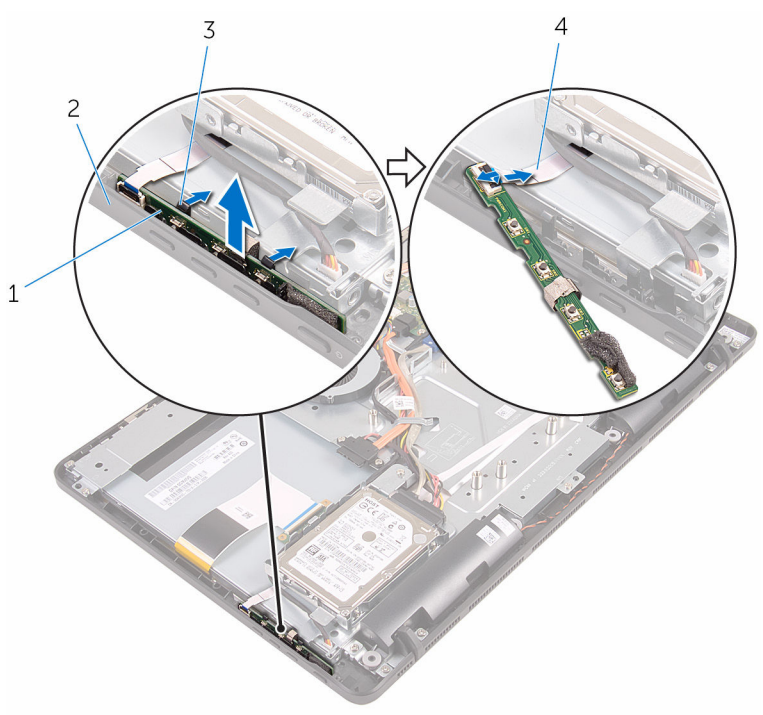

- płyta przycisków sterowania 2 osłona wyświetlacza
- 
- 
- zaciski mocujące (2) 4 kabel płyty przycisków sterowania

## <span id="page-40-0"></span>**Instalowanie płyty przycisków sterujących**

**PRZESTROGA: Przed przystąpieniem do wykonywania czynności wymagających otwarcia obudowy komputera należy zapoznać się z instrukcjami dotyczącymi bezpieczeństwa dostarczonymi z komputerem i wykonać procedurę przedstawioną w sekcji [Przed rozpoczęciem serwisowania komputera.](#page-8-0) Po zakończeniu pracy należy wykonać procedurę przedstawioną w sekcji [Po zakończeniu serwisowania](#page-11-0)  [komputera.](#page-11-0) Dodatkowe zalecenia dotyczące bezpieczeństwa można znaleźć na stronie Regulatory Compliance (Informacje o zgodności z przepisami prawnymi) pod adresem www.dell.com/regulatory\_compliance.** 

### **Procedura**

- **1** Podłącz kabel płyty przycisków sterowania do płyty przycisków sterowania i naciśnij zatrzask złącza, aby zamocować kabel.
- **2** Włóż płytę przycisków sterowania do szczeliny w osłonie wyświetlacza, aż zaciski mocujące zablokują płytę.

- **1** Zainstaluj [pokrywę tylną.](#page-24-0)
- **2 Wykonaj punkt 4 procedury ["Instalowanie napędu dysków optycznych](#page-21-0)".**
- **3** Zainstaluj [podstawkę.](#page-17-0)

# <span id="page-41-0"></span>**Wymontowywanie mikrofonu**

**PRZESTROGA: Przed przystąpieniem do wykonywania czynności wymagających otwarcia obudowy komputera należy zapoznać się z instrukcjami dotyczącymi bezpieczeństwa dostarczonymi z komputerem i wykonać procedurę przedstawioną w sekcji [Przed rozpoczęciem serwisowania komputera.](#page-8-0) Po zakończeniu pracy należy wykonać procedurę przedstawioną w sekcji [Po zakończeniu serwisowania](#page-11-0)  [komputera.](#page-11-0) Dodatkowe zalecenia dotyczące bezpieczeństwa można znaleźć na stronie Regulatory Compliance (Informacje o zgodności z przepisami prawnymi) pod adresem www.dell.com/regulatory\_compliance.** 

### **Przed wykonaniem procedury**

![](_page_41_Picture_3.jpeg)

**UWAGA:** Ta procedura dotyczy tylko modeli z ekranem dotykowym. W modelach bez ekranu dotykowego mikrofon jest zintegrowany z zestawem kamery.

- **1** Wymontuj [podstawkę.](#page-15-0)
- **2** Wykonaj punkty od 1 do 2 procedury "[Wymontowywanie napędu dysków optycznych](#page-18-0)".
- **3** Wymontuj [pokrywę tylną.](#page-22-0)

#### **Procedura**

**1** Wyjmij moduł mikrofonu podstawy zestawu wyświetlacza.

Odłącz kabel mikrofonu od modułu mikrofonu.

![](_page_42_Figure_1.jpeg)

- podstawa zestawu wyświetlacza 2 moduł mikrofonu
- kabel mikrofonu

## <span id="page-43-0"></span>**Instalowanie mikrofonu**

**PRZESTROGA: Przed przystąpieniem do wykonywania czynności wymagających**   $\wedge$ **otwarcia obudowy komputera należy zapoznać się z instrukcjami dotyczącymi bezpieczeństwa dostarczonymi z komputerem i wykonać procedurę przedstawioną w sekcji [Przed rozpoczęciem serwisowania komputera.](#page-8-0) Po zakończeniu pracy należy wykonać procedurę przedstawioną w sekcji [Po zakończeniu serwisowania](#page-11-0)  [komputera.](#page-11-0) Dodatkowe zalecenia dotyczące bezpieczeństwa można znaleźć na stronie Regulatory Compliance (Informacje o zgodności z przepisami prawnymi) pod adresem www.dell.com/regulatory\_compliance.** 

### **Procedura**

- **1** Podłącz kabel mikrofonu do modułu mikrofonu.
- **2** Wsuń moduł mikrofonu do gniazda na podstawie zestawu wyświetlacza.

- **1** Zainstaluj [pokrywę tylną.](#page-24-0)
- **2 Wykonaj punkt 4 procedury ["Instalowanie napędu dysków optycznych](#page-21-0)".**
- **3** Zainstaluj [podstawkę.](#page-17-0)

## <span id="page-44-0"></span>**Wymontowywanie osłony płyty systemowej**

**PRZESTROGA: Przed przystąpieniem do wykonywania czynności wymagających**  A. **otwarcia obudowy komputera należy zapoznać się z instrukcjami dotyczącymi bezpieczeństwa dostarczonymi z komputerem i wykonać procedurę przedstawioną w sekcji [Przed rozpoczęciem serwisowania komputera.](#page-8-0) Po zakończeniu pracy należy wykonać procedurę przedstawioną w sekcji [Po zakończeniu serwisowania](#page-11-0)  [komputera.](#page-11-0) Dodatkowe zalecenia dotyczące bezpieczeństwa można znaleźć na stronie Regulatory Compliance (Informacje o zgodności z przepisami prawnymi) pod adresem www.dell.com/regulatory\_compliance.** 

### **Przed wykonaniem procedury**

- **1** Wymontuj [podstawkę.](#page-15-0)
- **2 Wykonaj punkty od 1 do 2 procedury "[Wymontowywanie napędu dysków optycznych](#page-18-0)".**
- **3** Wymontuj [pokrywę tylną.](#page-22-0)

### **Procedura**

**1** Wykręć śruby mocujące osłonę płyty systemowej do podstawy zestawu wyświetlacza.

Unieś osłonę płyty systemowej podstawy zestawu wyświetlacza.

![](_page_45_Picture_1.jpeg)

### <span id="page-46-0"></span>**Instalowanie osłony płyty systemowej**

**PRZESTROGA: Przed przystąpieniem do wykonywania czynności wymagających**  ∧ **otwarcia obudowy komputera należy zapoznać się z instrukcjami dotyczącymi bezpieczeństwa dostarczonymi z komputerem i wykonać procedurę przedstawioną w sekcji [Przed rozpoczęciem serwisowania komputera.](#page-8-0) Po zakończeniu pracy należy wykonać procedurę przedstawioną w sekcji [Po zakończeniu serwisowania](#page-11-0)  [komputera.](#page-11-0) Dodatkowe zalecenia dotyczące bezpieczeństwa można znaleźć na stronie Regulatory Compliance (Informacje o zgodności z przepisami prawnymi) pod adresem www.dell.com/regulatory\_compliance.** 

### **Procedura**

- **1** Dopasuj szczeliny w osłonie płyty systemowej do portów na płycie systemowej, a następnie włóż osłonę płyty systemowej do podstawy zestawu wyświetlacza.
- **2** Dopasuj otwory na śruby w osłonie płyty systemowej do otworów w podstawie zestawu wyświetlacza.
- **3** Wkręć śruby mocujące osłonę płyty systemowej do podstawy zestawu wyświetlacza.

- **1** Zainstaluj [pokrywę tylną.](#page-24-0)
- **2** Wykonaj punkt 4 procedury ["Instalowanie napędu dysków optycznych](#page-21-0)".
- **3** Zainstaluj [podstawkę.](#page-17-0)

# <span id="page-47-0"></span>**Wymontowywanie kamery**

**PRZESTROGA: Przed przystąpieniem do wykonywania czynności wymagających otwarcia obudowy komputera należy zapoznać się z instrukcjami dotyczącymi bezpieczeństwa dostarczonymi z komputerem i wykonać procedurę przedstawioną w sekcji [Przed rozpoczęciem serwisowania komputera.](#page-8-0) Po zakończeniu pracy należy wykonać procedurę przedstawioną w sekcji [Po zakończeniu serwisowania](#page-11-0)  [komputera.](#page-11-0) Dodatkowe zalecenia dotyczące bezpieczeństwa można znaleźć na stronie Regulatory Compliance (Informacje o zgodności z przepisami prawnymi) pod adresem www.dell.com/regulatory\_compliance.** 

### **Przed wykonaniem procedury**

![](_page_47_Picture_4.jpeg)

**UWAGA:** Niniejszy rozdział ma zastosowanie tylko do systemów wyposażonych w ekran dotykowy. W systemach bez ekranu dotykowego mikrofony są zintegrowane w zestawie kamery.

- **1** Wymontuj [podstawkę.](#page-15-0)
- **2** Wykonaj punkty od 1 do 2 procedury "[Wymontowywanie napędu dysków optycznych](#page-18-0)".
- **3** Wymontuj [pokrywę tylną.](#page-22-0)
- **4** Wymontuj [osłonę płyty systemowej.](#page-44-0)

#### **Procedura**

- **1** Odłącz kabel mikrofonu i kamery od płyty systemowej.
- **2** Zanotuj sposób poprowadzenia kabla kamery, a następnie wyjmij kabel z prowadnic i zaczepu w podstawie zestawu wyświetlacza.
- **3** Zanotuj sposób poprowadzenia kabla antenowego, a następnie wyjmij kabel z zaczepu w podstawie zestawu wyświetlacza.

Wyjmij kabel kamery z zaczepu z tyłu ramki kamery.

![](_page_48_Figure_1.jpeg)

- 
- 
- kabel antenowy
- 
- zaczep 4 podstawa zestawu wyświetlacza
- Palcami naciśnij zacisk mocujący i odwróć kamerę.
- Odłącz kabel kamery od kamery.

Uwolnij ramkę kamery z zaczepu w podstawie zestawu wyświetlacza i wyjmij ją.

![](_page_49_Figure_1.jpeg)

1 zaczep 2 ramka kamery

## **Instalowanie kamery**

**PRZESTROGA: Przed przystąpieniem do wykonywania czynności wymagających otwarcia obudowy komputera należy zapoznać się z instrukcjami dotyczącymi bezpieczeństwa dostarczonymi z komputerem i wykonać procedurę przedstawioną w sekcji [Przed rozpoczęciem serwisowania komputera.](#page-8-0) Po zakończeniu pracy należy wykonać procedurę przedstawioną w sekcji [Po zakończeniu serwisowania](#page-11-0)  [komputera.](#page-11-0) Dodatkowe zalecenia dotyczące bezpieczeństwa można znaleźć na stronie Regulatory Compliance (Informacje o zgodności z przepisami prawnymi) pod adresem www.dell.com/regulatory\_compliance.** 

### **Procedura**

- **1** Podłącz kamerę do ramki kamery.
- **2** Podłącz kabel kamery do modułu kamery.
- **3** Wciśnij ramkę kamery do gniazda w osłonie wyświetlacza, aby ją osadzić.
- **4** Umieść kabel kamery i kabel antenowy w prowadnicach w podstawie zestawu wyświetlacza.
- **5** Podłącz kabel mikrofonu i kamery do płyty systemowej.

- **1** Zainstaluj [osłonę płyty systemowej.](#page-46-0)
- **2** Zainstaluj [pokrywę tylną.](#page-24-0)
- **3 Wykonaj punkt 4 procedury ["Instalowanie napędu dysków optycznych](#page-21-0)".**
- **4** Zainstaluj [podstawkę.](#page-17-0)

### **Wymontowywanie baterii pastylkowej**

**PRZESTROGA: Przed przystąpieniem do wykonywania czynności wymagających**  ∧ **otwarcia obudowy komputera należy zapoznać się z instrukcjami dotyczącymi bezpieczeństwa dostarczonymi z komputerem i wykonać procedurę przedstawioną w sekcji [Przed rozpoczęciem serwisowania komputera.](#page-8-0) Po zakończeniu pracy należy wykonać procedurę przedstawioną w sekcji [Po zakończeniu serwisowania](#page-11-0)  [komputera.](#page-11-0) Dodatkowe zalecenia dotyczące bezpieczeństwa można znaleźć na stronie Regulatory Compliance (Informacje o zgodności z przepisami prawnymi) pod adresem www.dell.com/regulatory\_compliance.** 

![](_page_51_Picture_2.jpeg)

**OSTRZEŻENIE: Wyjęcie baterii pastylkowej powoduje zresetowanie ustawień systemu BIOS i przywrócenie ich domyślnych wartości. Producent zaleca zanotowanie ustawień systemu BIOS przed wyjęciem baterii pastylkowej.**

### **Przed wykonaniem procedury**

- **1** Wymontuj [podstawkę.](#page-15-0)
- **2 Wykonaj punkty od 1 do 2 procedury "[Wymontowywanie napędu dysków optycznych](#page-18-0)".**
- **3** Wymontuj [pokrywę tylną.](#page-22-0)
- **4** Wymontuj [osłonę płyty systemowej.](#page-44-0)

### **Procedura**

Rysikiem z tworzywa sztucznego delikatnie podważ baterię pastylkową i wyjmij ją z gniazda na płycie systemowej.

![](_page_52_Picture_0.jpeg)

- rysik z tworzywa sztucznego 2 gniazdo baterii
	-

bateria pastylkowa

## **Instalowanie baterii pastylkowej**

**PRZESTROGA: Przed przystąpieniem do wykonywania czynności wymagających**   $\wedge$ **otwarcia obudowy komputera należy zapoznać się z instrukcjami dotyczącymi bezpieczeństwa dostarczonymi z komputerem i wykonać procedurę przedstawioną w sekcji [Przed rozpoczęciem serwisowania komputera.](#page-8-0) Po zakończeniu pracy należy wykonać procedurę przedstawioną w sekcji [Po zakończeniu serwisowania](#page-11-0)  [komputera.](#page-11-0) Dodatkowe zalecenia dotyczące bezpieczeństwa można znaleźć na stronie Regulatory Compliance (Informacje o zgodności z przepisami prawnymi) pod adresem www.dell.com/regulatory\_compliance.** 

### **Procedura**

Włóż baterię pastylkową do gniazda biegunem dodatnim skierowanym do góry i dociśnij.

- **1** Zainstaluj [osłonę płyty systemowej.](#page-46-0)
- **2** Zainstaluj [pokrywę tylną.](#page-24-0)
- **3 Wykonaj punkt 4 procedury ["Instalowanie napędu dysków optycznych](#page-21-0)".**
- **4** Zainstaluj [podstawkę.](#page-17-0)

# <span id="page-54-0"></span>**Wymontowywanie wentylatora**

**PRZESTROGA: Przed przystąpieniem do wykonywania czynności wymagających otwarcia obudowy komputera należy zapoznać się z instrukcjami dotyczącymi bezpieczeństwa dostarczonymi z komputerem i wykonać procedurę przedstawioną w sekcji [Przed rozpoczęciem serwisowania komputera.](#page-8-0) Po zakończeniu pracy należy wykonać procedurę przedstawioną w sekcji [Po zakończeniu serwisowania](#page-11-0)  [komputera.](#page-11-0) Dodatkowe zalecenia dotyczące bezpieczeństwa można znaleźć na stronie Regulatory Compliance (Informacje o zgodności z przepisami prawnymi) pod adresem www.dell.com/regulatory\_compliance.** 

### **Przed wykonaniem procedury**

- **1** Wymontuj [podstawkę.](#page-15-0)
- **2** Wykonaj punkty od 1 do 2 procedury "[Wymontowywanie napędu dysków optycznych](#page-18-0)".
- **3** Wymontuj [pokrywę tylną.](#page-22-0)
- **4** Wymontuj [osłonę płyty systemowej.](#page-44-0)

### **Procedura**

- **1** Odłącz kabel wentylatora od płyty systemowej.
- **2** Wykręć śruby mocujące wentylator do podstawy zestawu wyświetlacza.

Unieś i wyjmij wentylator spod radiatora.

![](_page_55_Picture_1.jpeg)

śruby (2)

## **Instalowanie wentylatora**

**PRZESTROGA: Przed przystąpieniem do wykonywania czynności wymagających**  ∧ **otwarcia obudowy komputera należy zapoznać się z instrukcjami dotyczącymi bezpieczeństwa dostarczonymi z komputerem i wykonać procedurę przedstawioną w sekcji [Przed rozpoczęciem serwisowania komputera.](#page-8-0) Po zakończeniu pracy należy wykonać procedurę przedstawioną w sekcji [Po zakończeniu serwisowania](#page-11-0)  [komputera.](#page-11-0) Dodatkowe zalecenia dotyczące bezpieczeństwa można znaleźć na stronie Regulatory Compliance (Informacje o zgodności z przepisami prawnymi) pod adresem www.dell.com/regulatory\_compliance.** 

### **Procedura**

- **1** Wsuń wentylator pod radiator i umieść go w podstawie zestawu wyświetlacza.
- **2** Dopasuj otwory na śruby w wentylatorze do otworów w podstawie zestawu wyświetlacza.
- **3** Wkręć śruby mocujące wentylator do podstawy zestawu wyświetlacza.
- **4** Podłącz kabel wentylatora do złącza na płycie systemowej.

- **1** Zainstaluj [osłonę płyty systemowej.](#page-46-0)
- **2** Zainstaluj [pokrywę tylną.](#page-24-0)
- **3 Wykonaj punkt 4 procedury ["Instalowanie napędu dysków optycznych](#page-21-0)".**
- **4** Zainstaluj [podstawkę.](#page-17-0)

# <span id="page-57-0"></span>**Wymontowywanie radiatora**

**PRZESTROGA: Przed przystąpieniem do wykonywania czynności wymagających otwarcia obudowy komputera należy zapoznać się z instrukcjami dotyczącymi bezpieczeństwa dostarczonymi z komputerem i wykonać procedurę przedstawioną w sekcji [Przed rozpoczęciem serwisowania komputera.](#page-8-0) Po zakończeniu pracy należy wykonać procedurę przedstawioną w sekcji [Po zakończeniu serwisowania](#page-11-0)  [komputera.](#page-11-0) Dodatkowe zalecenia dotyczące bezpieczeństwa można znaleźć na stronie Regulatory Compliance (Informacje o zgodności z przepisami prawnymi) pod adresem www.dell.com/regulatory\_compliance.** 

![](_page_57_Picture_2.jpeg)

**PRZESTROGA: Radiator może się nagrzewać podczas pracy komputera; jest to normalne zjawisko. Przed dotknięciem radiatora należy zaczekać, aż ostygnie.**

![](_page_57_Picture_4.jpeg)

**OSTRZEŻENIE: Aby zapewnić jak najlepsze chłodzenie procesora, nie należy dotykać powierzchni termoprzewodzących na zestawie chłodzącym procesora. Substancje oleiste na skórze dłoni mogą zmniejszyć przewodność cieplną.**

### **Przed wykonaniem procedury**

- **1** Wymontuj [podstawkę.](#page-15-0)
- **2** Wykonaj punkty od 1 do 2 procedury .[Wymontowywanie napędu dysków optycznych](#page-18-0)".
- **3** Wymontuj [pokrywę tylną.](#page-22-0)
- **4** Wymontuj [osłonę płyty systemowej.](#page-44-0)

### **Procedura**

- **1** Wykręć śrubę mocującą radiator do podstawy zestawu wyświetlacza.
- **2** W kolejności wskazanej na radiatorze poluzuj śruby mocujące radiator do płyty systemowej.

Zdejmij radiator z płyty systemowej.

![](_page_58_Figure_1.jpeg)

śruby mocujące (5)

# <span id="page-59-0"></span>**Wymiana radiatora**

**PRZESTROGA: Przed przystąpieniem do wykonywania czynności wymagających otwarcia obudowy komputera należy zapoznać się z instrukcjami dotyczącymi bezpieczeństwa dostarczonymi z komputerem i wykonać procedurę przedstawioną w sekcji [Przed rozpoczęciem serwisowania komputera.](#page-8-0) Po zakończeniu pracy należy wykonać procedurę przedstawioną w sekcji [Po zakończeniu serwisowania](#page-11-0)  [komputera.](#page-11-0) Dodatkowe zalecenia dotyczące bezpieczeństwa można znaleźć na stronie Regulatory Compliance (Informacje o zgodności z przepisami prawnymi) pod adresem www.dell.com/regulatory\_compliance.** 

![](_page_59_Picture_2.jpeg)

**OSTRZEŻENIE: Nieprawidłowe zainstalowanie radiatora może spowodować uszkodzenie płyty systemowej i procesora.**

![](_page_59_Picture_4.jpeg)

**UWAGA:** Jeśli instalowana jest wcześniej używana płyta systemowa i ten sam radiator, można ponownie wykorzystać tę samą pastę termoprzewodzącą. W przypadku wymiany płyty systemowej lub radiatora należy użyć podkładki termoprzewodzącej dostarczonej w zestawie, aby zapewnić właściwe odprowadzanie ciepła.

### **Procedura**

- **1** Dopasuj śruby mocujące w radiatorze procesora do otworów na płycie systemowej.
- **2** W kolejności wskazanej na radiatorze dokręć śruby mocujące radiator do płyty systemowej.
- **3** Wkręć śrubę mocującą radiator do podstawy zestawu wyświetlacza.

- **1** Zainstaluj [osłonę płyty systemowej.](#page-46-0)
- **2** Zainstaluj [pokrywę tylną.](#page-24-0)
- **3** Wykonaj punkt 4 procedury ["Instalowanie napędu dysków optycznych](#page-21-0)".
- **4** Zainstaluj [podstawkę.](#page-17-0)

# <span id="page-60-0"></span>**Wymontowywanie głośników**

**PRZESTROGA: Przed przystąpieniem do wykonywania czynności wymagających otwarcia obudowy komputera należy zapoznać się z instrukcjami dotyczącymi bezpieczeństwa dostarczonymi z komputerem i wykonać procedurę przedstawioną w sekcji [Przed rozpoczęciem serwisowania komputera.](#page-8-0) Po zakończeniu pracy należy wykonać procedurę przedstawioną w sekcji [Po zakończeniu serwisowania](#page-11-0)  [komputera.](#page-11-0) Dodatkowe zalecenia dotyczące bezpieczeństwa można znaleźć na stronie Regulatory Compliance (Informacje o zgodności z przepisami prawnymi) pod adresem www.dell.com/regulatory\_compliance.** 

### **Przed wykonaniem procedury**

- **1** Wymontuj [podstawkę.](#page-15-0)
- **2** Wykonaj punkty od 1 do 2 procedury "[Wymontowywanie napędu dysków optycznych](#page-18-0)".
- **3** Wymontuj [pokrywę tylną.](#page-22-0)
- **4** Wymontuj [osłonę płyty systemowej.](#page-44-0)

### **Procedura**

- **1** Odłącz kabel głośników od płyty systemowej.
- **2** Zapamiętaj ułożenie kabla głośników i położenie gumowych pierścieni uszczelniających w osłonie komputera.

Wyjmij głośniki razem z kablem z osłony wyświetlacza.

![](_page_61_Figure_1.jpeg)

# **Instalowanie głośników**

**PRZESTROGA: Przed przystąpieniem do wykonywania czynności wymagających**  ∧ **otwarcia obudowy komputera należy zapoznać się z instrukcjami dotyczącymi bezpieczeństwa dostarczonymi z komputerem i wykonać procedurę przedstawioną w sekcji [Przed rozpoczęciem serwisowania komputera.](#page-8-0) Po zakończeniu pracy należy wykonać procedurę przedstawioną w sekcji [Po zakończeniu serwisowania](#page-11-0)  [komputera.](#page-11-0) Dodatkowe zalecenia dotyczące bezpieczeństwa można znaleźć na stronie Regulatory Compliance (Informacje o zgodności z przepisami prawnymi) pod adresem www.dell.com/regulatory\_compliance.** 

### **Procedura**

- **1** Za pomocą wypustek i gumowych pierścieni uszczelniających w osłonie wyświetlacza umieść głośniki w osłonie wyświetlacza.
- **2** Umieść kabel głośników w prowadnicach w podstawie osłonie wyświetlacza i w podstawie panelu wyświetlacza.
- **3** Podłącz kabel głośnika do płyty systemowej.

- **1** Zainstaluj [osłonę płyty systemowej.](#page-46-0)
- **2** Zainstaluj [pokrywę tylną.](#page-24-0)
- **3 Wykonaj punkt 4 procedury ["Instalowanie napędu dysków optycznych](#page-21-0)".**
- **4** Zainstaluj [podstawkę.](#page-17-0)

# <span id="page-63-0"></span>**Wymontowywanie płyty systemowej**

**PRZESTROGA: Przed przystąpieniem do wykonywania czynności wymagających otwarcia obudowy komputera należy zapoznać się z instrukcjami dotyczącymi bezpieczeństwa dostarczonymi z komputerem i wykonać procedurę przedstawioną w sekcji [Przed rozpoczęciem serwisowania komputera.](#page-8-0) Po zakończeniu pracy należy wykonać procedurę przedstawioną w sekcji [Po zakończeniu serwisowania](#page-11-0)  [komputera.](#page-11-0) Dodatkowe zalecenia dotyczące bezpieczeństwa można znaleźć na stronie Regulatory Compliance (Informacje o zgodności z przepisami prawnymi) pod adresem www.dell.com/regulatory\_compliance.** 

![](_page_63_Picture_2.jpeg)

**UWAGA:** Znacznik serwisowy komputera znajduje się na płycie systemowej. Po wymianie płyty systemowej należy wprowadzić znacznik serwisowy w systemie BIOS.

![](_page_63_Picture_4.jpeg)

**UWAGA:** Wymiana płyty systemowej powoduje usunięcie wszystkich zmian wprowadzonych w systemie BIOS za pomocą programu konfiguracji systemu. Po wymianie płyty systemowej trzeba ponownie wprowadzić żądane zmiany.

![](_page_63_Picture_6.jpeg)

**UWAGA:** Przed odłączeniem kabli od płyty systemowej należy zanotować rozmieszczenie złączy, tak aby móc poprawnie podłączyć kable po wymianie płyty systemowej.

### **Przed wykonaniem procedury**

- **1** Wymontuj [podstawkę.](#page-15-0)
- 2 Wykonaj punkty od 1 do 2 procedury "[Wymontowywanie napędu dysków optycznych](#page-18-0)".
- **3** Wymontuj [pokrywę tylną.](#page-22-0)
- **4** Wymontuj [osłonę płyty systemowej.](#page-44-0)
- **5** Wymontuj [radiator.](#page-57-0)
- **6** Wymontuj [moduł pamięci](#page-29-0).
- **7** Wymontuj [kartę sieci bezprzewodowej.](#page-34-0)

### **Procedura**

**1** Odłącz kabel wentylatora, kabel zasilania dysku twardego i napędu dysków optycznych, kabel danych napędu dysków optycznych, kabel danych dysku twardego, kabel mikrofonu i kabel, kabel głośników, kabel zasilania panelu wyświetlacza i kabel płyty funkcji dotykowych od płyty systemowej.

**2** Otwórz zatrzaski i odłącz kabel płyty przycisków sterowania i kabel wyświetlacza od płyty systemowej.

![](_page_64_Figure_1.jpeg)

- 
- 3 kabel danych napędu dysków optycznych
- 5 kabel mikrofonu i kamery 6 kabel głośników
- 7 kabel zasilania panelu wyświetlacza
- 9 kabel płyty funkcji dotykowych

![](_page_64_Picture_7.jpeg)

**UWAGA:** kabel płyty funkcji WAGA. Naudressen dostępny w systemach bez ekranu dotykowego.

- 1 kabel wentylatora 2 kabel zasilania dysku twardego i napędu dysków optycznych
	- 4 kabel danych dysku twardego
	-
	- 8 kabel płyty przycisków sterowania
	- 10 kabel wyświetlacza
- **3** Wykręć śruby mocujące płytę systemową do podstawy zestawu wyświetlacza.

Wyjmij płytę systemową z podstawy zestawu wyświetlacza.

![](_page_65_Figure_1.jpeg)

śruby (4) 2 płyta systemowa

## <span id="page-66-0"></span>**Instalowanie płyty systemowej**

**PRZESTROGA: Przed przystąpieniem do wykonywania czynności wymagających otwarcia obudowy komputera należy zapoznać się z instrukcjami dotyczącymi bezpieczeństwa dostarczonymi z komputerem i wykonać procedurę przedstawioną w sekcji [Przed rozpoczęciem serwisowania komputera.](#page-8-0) Po zakończeniu pracy należy wykonać procedurę przedstawioną w sekcji [Po zakończeniu serwisowania](#page-11-0)  [komputera.](#page-11-0) Dodatkowe zalecenia dotyczące bezpieczeństwa można znaleźć na stronie Regulatory Compliance (Informacje o zgodności z przepisami prawnymi) pod adresem www.dell.com/regulatory\_compliance.** 

![](_page_66_Picture_2.jpeg)

**UWAGA:** Znacznik serwisowy komputera znajduje się na płycie systemowej. Po wymianie płyty systemowej należy wprowadzić znacznik serwisowy w systemie BIOS.

![](_page_66_Picture_4.jpeg)

**UWAGA:** Wymiana płyty systemowej powoduje usunięcie wszystkich zmian wprowadzonych w systemie BIOS za pomocą programu konfiguracji systemu. Po wymianie płyty systemowej trzeba ponownie wprowadzić żądane zmiany.

### **Procedura**

- **1** Dopasuj otwory na śruby w płycie systemowej do otworów w podstawie zestawu wyświetlacza.
- **2** Wkręć śruby mocujące płytę systemową do podstawy zestawu wyświetlacza.
- **3** Podłącz płytę przycisków sterowania i kable wyświetlacza do złączy na płycie systemowej i naciśnij zatrzaski złączy, aby zamocować kable.
- **4** Podłącz kabel płyty funkcji dotykowych, kabel zasilania panelu wyświetlacza, kabel głośników, kabel mikrofonu i kamery, kabel danych dysku twardego, kabel danych napędu dysków optycznych, kabel zasilania dysku twardego, kabel zasilania napędu dysków optycznych i kabel wentylatora do płyty systemowej.

- **1** Zainstaluj [kartę sieci bezprzewodowej](#page-36-0).
- **2** Zainstaluj [moduł pamięci](#page-31-0).
- **3** Zainstaluj [radiator](#page-59-0).
- **4** Zainstaluj [osłonę płyty systemowej.](#page-46-0)
- **5** Zainstaluj [pokrywę tylną.](#page-24-0)
- 6 Wykonaj punkt 4 procedury ["Instalowanie napędu dysków optycznych](#page-21-0)".
- **7** Zainstaluj [podstawkę.](#page-17-0)

### <span id="page-67-0"></span>**Wymontowywanie kabla wyświetlacza**

**PRZESTROGA: Przed przystąpieniem do wykonywania czynności wymagających**  ∧ **otwarcia obudowy komputera należy zapoznać się z instrukcjami dotyczącymi bezpieczeństwa dostarczonymi z komputerem i wykonać procedurę przedstawioną w sekcji [Przed rozpoczęciem serwisowania komputera.](#page-8-0) Po zakończeniu pracy należy wykonać procedurę przedstawioną w sekcji [Po zakończeniu serwisowania](#page-11-0)  [komputera.](#page-11-0) Dodatkowe zalecenia dotyczące bezpieczeństwa można znaleźć na stronie Regulatory Compliance (Informacje o zgodności z przepisami prawnymi) pod adresem www.dell.com/regulatory\_compliance.** 

### **Przed wykonaniem procedury**

- **1** Wymontuj [podstawkę.](#page-15-0)
- **2 Wykonaj punkty od 1 do 2 procedury "[Wymontowywanie napędu dysków optycznych](#page-18-0)".**
- **3** Wymontuj [pokrywę tylną.](#page-22-0)
- **4** Wymontuj [moduł pamięci](#page-29-0).
- **5** Wymontuj [kartę sieci bezprzewodowej.](#page-34-0)
- **6** Wymontuj [płytę przycisków sterowania.](#page-38-0)
- **7** Wymontuj [mikrofon.](#page-41-0)
- **8** Wymontuj [osłonę płyty systemowej.](#page-44-0)
- **9** Wymontuj [radiator.](#page-57-0)
- **10** Wymontuj [płytę systemową](#page-63-0).

### **Procedura**

- **1** Zdejmij taśmę mocującą kabel wyświetlacza do zestawu wyświetlacza.
- **2** Naciśnij zaciski i odłącz kabel wyświetlacza od zestawu wyświetlacza.

Wyjmij kabel wyświetlacza z zestawu wyświetlacza.

![](_page_68_Picture_1.jpeg)

- zaciski (2) 2 taśma
- 
- 
- kabel wyświetlacza 4 zestaw wyświetlacza

## **Instalowanie kabla wyświetlacza**

**PRZESTROGA: Przed przystąpieniem do wykonywania czynności wymagających**  ∧ **otwarcia obudowy komputera należy zapoznać się z instrukcjami dotyczącymi bezpieczeństwa dostarczonymi z komputerem i wykonać procedurę przedstawioną w sekcji [Przed rozpoczęciem serwisowania komputera.](#page-8-0) Po zakończeniu pracy należy wykonać procedurę przedstawioną w sekcji [Po zakończeniu serwisowania](#page-11-0)  [komputera.](#page-11-0) Dodatkowe zalecenia dotyczące bezpieczeństwa można znaleźć na stronie Regulatory Compliance (Informacje o zgodności z przepisami prawnymi) pod adresem www.dell.com/regulatory\_compliance.** 

### **Procedura**

- **1** Podłącz kabel wyświetlacza do zestawu wyświetlacza i zamknij zatrzask złącza, aby zamocować kabel.
- **2** Przyklej taśmę mocującą kabel wyświetlacza do zestawu wyświetlacza.

- **1** Zainstaluj [płytę systemową](#page-66-0).
- **2** Zainstaluj [radiator](#page-59-0).
- **3** Zainstaluj [osłonę płyty systemowej.](#page-46-0)
- **4** Zainstaluj [mikrofon.](#page-43-0)
- **5** Zainstaluj [płytę przycisków sterowania.](#page-40-0)
- **6** Zainstaluj [kartę sieci bezprzewodowej](#page-36-0).
- **7** Zainstaluj [moduł pamięci](#page-31-0).
- **8** Zainstaluj [pokrywę tylną.](#page-24-0)
- **9** Wykonaj punkt 4 procedury ["Instalowanie napędu dysków optycznych](#page-21-0)".
- **10** Zainstaluj [podstawkę.](#page-17-0)

### **Wymontowywanie zestawu wyświetlacza**

**PRZESTROGA: Przed przystąpieniem do wykonywania czynności wymagających**  ∧ **otwarcia obudowy komputera należy zapoznać się z instrukcjami dotyczącymi bezpieczeństwa dostarczonymi z komputerem i wykonać procedurę przedstawioną w sekcji [Przed rozpoczęciem serwisowania komputera.](#page-8-0) Po zakończeniu pracy należy wykonać procedurę przedstawioną w sekcji [Po zakończeniu serwisowania](#page-11-0)  [komputera.](#page-11-0) Dodatkowe zalecenia dotyczące bezpieczeństwa można znaleźć na stronie Regulatory Compliance (Informacje o zgodności z przepisami prawnymi) pod adresem www.dell.com/regulatory\_compliance.** 

### **Przed wykonaniem procedury**

- **1** Wymontuj [podstawkę.](#page-15-0)
- **2 Wykonaj punkty od 1 do 2 procedury "[Wymontowywanie napędu dysków optycznych](#page-18-0)".**
- **3** Wymontuj [pokrywę tylną.](#page-22-0)
- 4 Wykonaj punkty od 1 do 4 procedury "[Wymontowywanie dysku twardego](#page-25-0)".
- **5** Wymontuj [płytę przycisków sterowania.](#page-38-0)
- **6** Wymontuj [mikrofon.](#page-41-0)
- **7** Wymontuj [osłonę płyty systemowej.](#page-44-0)
- **8** Wymontuj [kamerę](#page-47-0).
- **9** Wymontuj **wentylator**.
- **10** Wymontuj [radiator.](#page-57-0)
- **11** Wymontuj [moduł pamięci](#page-29-0).
- **12** Wymontuj [głośniki](#page-60-0).
- **13** Wymontuj [kartę sieci bezprzewodowej.](#page-34-0)
- **14** Wymontuj [płytę systemową](#page-63-0).
- **15** Wymontuj [kabel wyświetlacza.](#page-67-0)

### **Procedura**

**1** Wykręć śruby mocujące kabel danych napędu dysków optycznych do podstawy zestawu wyświetlacza.

- **2** Odłącz kabel płyty funkcji dotykowych i kabel zasilania panelu wyświetlacza od złączy w podstawie zestawu wyświetlacza.
- **3** Zanotuj sposób poprowadzenia kabla danych napędu dysków optycznych, płyty funkcji dotykowych, podświetlenia ekranu, dysku twardego i płyty przycisków sterowania, a następnie wyjmij kable z prowadnic w podstawie zestawu wyświetlacza.

![](_page_71_Figure_2.jpeg)

- 
- 5 kabel dysku twardego 6 kabel płyty przycisków sterowania
- **4** Wykręć śruby mocujące podstawę zestawu wyświetlacza do zestawu wyświetlacza.
Uwolnij podstawę zestawu wyświetlacza z zaczepów w zestawie wyświetlacza.

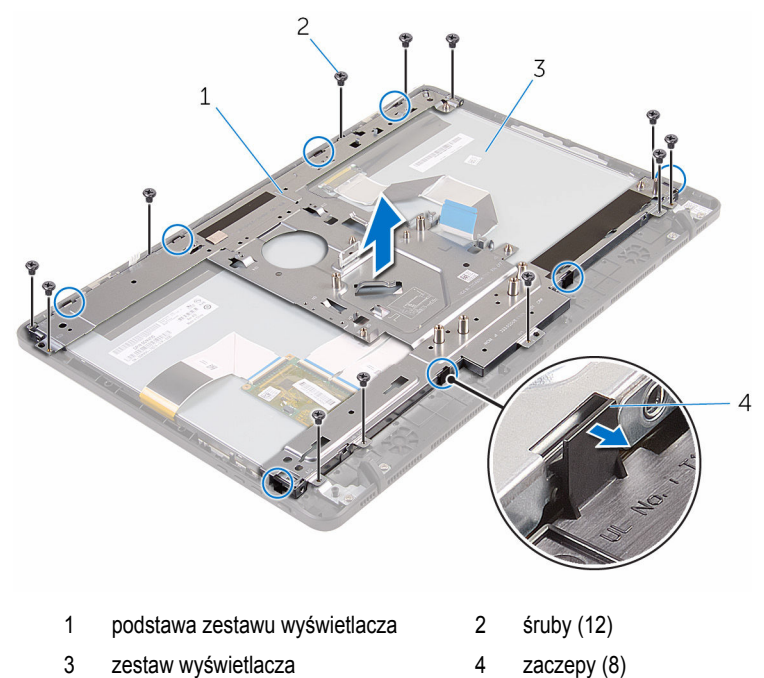

- Wyjmij podstawę zestawu wyświetlacza z zestawu wyświetlacza.
- Wymontuj [gumowe nóżki](#page-76-0).

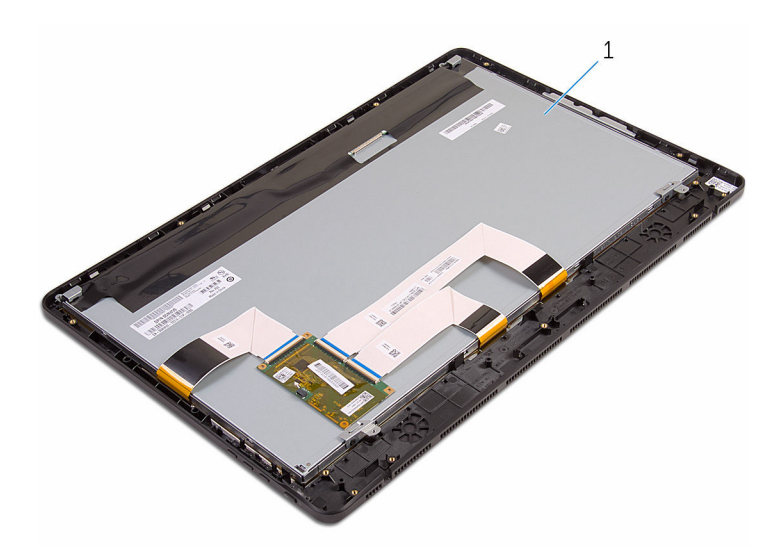

zestaw wyświetlacza

## <span id="page-74-0"></span>**Instalowanie zestawu wyświetlacza**

**PRZESTROGA: Przed przystąpieniem do wykonywania czynności wymagających**  ∧ **otwarcia obudowy komputera należy zapoznać się z instrukcjami dotyczącymi bezpieczeństwa dostarczonymi z komputerem i wykonać procedurę przedstawioną w sekcji [Przed rozpoczęciem serwisowania komputera.](#page-8-0) Po zakończeniu pracy należy wykonać procedurę przedstawioną w sekcji [Po zakończeniu serwisowania](#page-11-0)  [komputera.](#page-11-0) Dodatkowe zalecenia dotyczące bezpieczeństwa można znaleźć na stronie Regulatory Compliance (Informacje o zgodności z przepisami prawnymi) pod adresem www.dell.com/regulatory\_compliance.** 

### **Procedura**

- **1** Zainstaluj [gumowe nóżki.](#page-78-0)
- **2** Wsuń zaczepy w zestawie wyświetlacza do szczelin w podstawie zestawu wyświetlacza.
- **3** Zainstaluj podstawę zestawu wyświetlacza w zestawie wyświetlacza.
- **4** Wkręć śruby mocujące podstawę zestawu wyświetlacza do zestawu wyświetlacza.
- **5** Umieść kabel danych napędu dysków optycznych, kabel płyty funkcji dotykowych, kabel podświetlenia ekranu, kable dysku twardego i kabel płyty przycisków sterowania w prowadnicach w podstawie zestawu wyświetlacza.
- **6** Wkręć śruby mocujące kabel danych napędu dysków optycznych do podstawy zestawu wyświetlacza.

## **Po wykonaniu procedury**

- **1** Zainstaluj [kabel wyświetlacza.](#page-69-0)
- **2** Zainstaluj [płytę systemową](#page-66-0).
- **3** Zainstaluj [kartę sieci bezprzewodowej](#page-36-0).
- **4** Zainstaluj [głośniki.](#page-62-0)
- **5** Zainstaluj [moduł pamięci](#page-31-0).
- **6** Zainstaluj [radiator](#page-59-0).
- **7** Zainstaluj [wentylator](#page-56-0).
- **8** Zainstaluj [kamerę.](#page-50-0)
- **9** Zainstaluj [osłonę płyty systemowej.](#page-46-0)
- **10** Zainstaluj [mikrofon.](#page-43-0)
- **11** Zainstaluj [płytę przycisków sterowania.](#page-40-0)
- 12 Wykonaj punkty od 3 do 7 procedury "[Instalowanie dysku twardego"](#page-28-0).
- **13** Zainstaluj [pokrywę tylną.](#page-24-0)
- 14 Wykonaj punkt 4 procedury ["Instalowanie napędu dysków optycznych](#page-21-0)".
- **15** Zainstaluj [podstawkę.](#page-17-0)

# <span id="page-76-0"></span>**Wymontowywanie gumowych nóżek**

**PRZESTROGA: Przed przystąpieniem do wykonywania czynności wymagających otwarcia obudowy komputera należy zapoznać się z instrukcjami dotyczącymi bezpieczeństwa dostarczonymi z komputerem i wykonać procedurę przedstawioną w sekcji [Przed rozpoczęciem serwisowania komputera.](#page-8-0) Po zakończeniu pracy należy wykonać procedurę przedstawioną w sekcji [Po zakończeniu serwisowania](#page-11-0)  [komputera.](#page-11-0) Dodatkowe zalecenia dotyczące bezpieczeństwa można znaleźć na stronie Regulatory Compliance (Informacje o zgodności z przepisami prawnymi) pod adresem www.dell.com/regulatory\_compliance.** 

## **Przed wykonaniem procedury**

- **1** Wymontuj [podstawkę.](#page-15-0)
- **2** Wykonaj punkty od 1 do 2 procedury "[Wymontowywanie napędu dysków optycznych](#page-18-0)".
- **3** Wymontuj [pokrywę tylną.](#page-22-0)
- 4 Wykonaj punkty od 1 do 4 procedury "[Wymontowywanie dysku twardego](#page-25-0)".
- **5** Wymontuj [osłonę płyty systemowej.](#page-44-0)
- **6** Wymontuj [wentylator](#page-54-0).
- **7** Wymontuj [radiator.](#page-57-0)
- **8** Wymontuj [moduł pamięci](#page-29-0).
- **9** Wymontuj [głośniki](#page-60-0).
- **10** Wymontuj [kartę sieci bezprzewodowej.](#page-34-0)
- **11** Wymontuj [płytę systemową](#page-63-0).
- 12 Wykonaj punkty od 1 do 6 procedury "[Wymontowywanie zestawu wyświetlacza](#page-70-0)".

## **Procedura**

**1** Wykręć śruby mocujące gumowe nóżki do osłony wyświetlacza.

Wyjmij gumowe nóżki z osłony wyświetlacza.

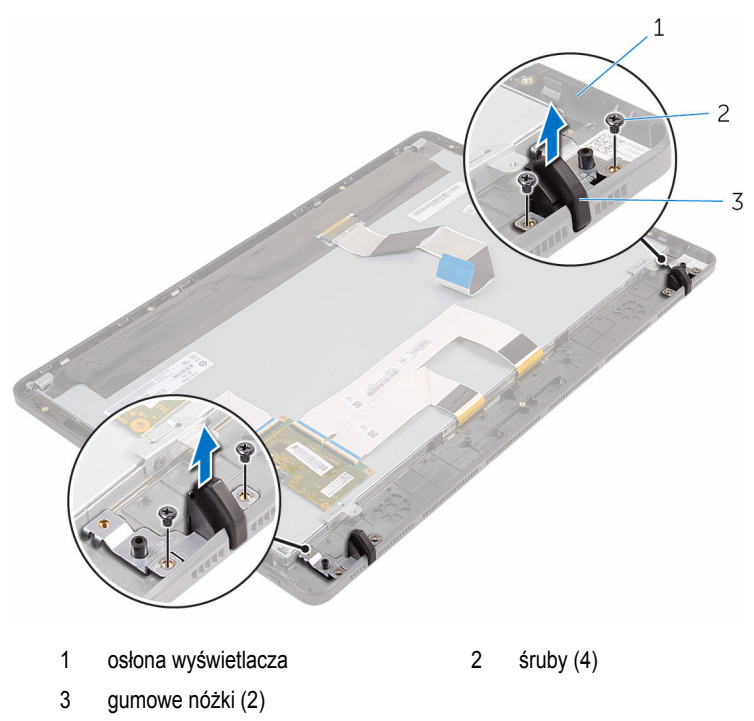

# <span id="page-78-0"></span>**Instalowanie gumowych nóżek**

**PRZESTROGA: Przed przystąpieniem do wykonywania czynności wymagających**  ∧ **otwarcia obudowy komputera należy zapoznać się z instrukcjami dotyczącymi bezpieczeństwa dostarczonymi z komputerem i wykonać procedurę przedstawioną w sekcji [Przed rozpoczęciem serwisowania komputera.](#page-8-0) Po zakończeniu pracy należy wykonać procedurę przedstawioną w sekcji [Po zakończeniu serwisowania](#page-11-0)  [komputera.](#page-11-0) Dodatkowe zalecenia dotyczące bezpieczeństwa można znaleźć na stronie Regulatory Compliance (Informacje o zgodności z przepisami prawnymi) pod adresem www.dell.com/regulatory\_compliance.** 

## **Procedura**

- **1** Dopasuj otwory na śruby w gumowych nóżkach do otworów w osłonie wyświetlacza.
- **2** Wkręć śruby mocujące gumowe nóżki do osłony wyświetlacza.

## **Po wykonaniu procedury**

- 1 Wykonaj punkty od 2 do 6 procedury "[Instalowanie zestawu wyświetlacza](#page-74-0)".
- **2** Zainstaluj [płytę systemową](#page-66-0).
- **3** Zainstaluj [kartę sieci bezprzewodowej](#page-36-0).
- **4** Zainstaluj [głośniki.](#page-62-0)
- **5** Zainstaluj [moduł pamięci](#page-31-0).
- **6** Zainstaluj [radiator](#page-59-0).
- **7** Zainstaluj [wentylator](#page-56-0).
- **8** Zainstaluj [osłonę płyty systemowej.](#page-46-0)
- **9** Wykonaj punkty od 3 do 7 procedury "[Instalowanie dysku twardego"](#page-28-0).
- **10** Zainstaluj [pokrywę tylną.](#page-24-0)
- 11 Wykonaj punkt 4 procedury ["Instalowanie napędu dysków optycznych](#page-21-0)".
- **12** Zainstaluj [podstawkę.](#page-17-0)

# **Program konfiguracji systemu BIOS**

## **Przegląd**

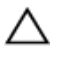

**OSTRZEŻENIE: Ustawienia konfiguracji systemu BIOS powinni modyfikować tylko doświadczeni użytkownicy. Niektóre zmiany mogą spowodować niewłaściwą pracę komputera.**

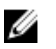

**UWAGA:** Przed skorzystaniem z programu konfiguracji systemu BIOS zalecane jest zapisanie informacji wyświetlanych na ekranie, aby można je było wykorzystać w przyszłości.

Program konfiguracji systemu BIOS umożliwia:

- Wyświetlanie informacji o sprzęcie zainstalowanym w komputerze, takich jak ilość pamięci operacyjnej (RAM), rozmiar dysku twardego itd.
- Modyfikowanie konfiguracji systemu.
- Ustawianie i modyfikowanie opcji, takich jak hasło, typ zainstalowanego dysku twardego, włączanie i wyłączanie urządzeń itd.

### **Uruchamianie programu konfiguracji systemu BIOS**

- **1** Włącz (albo uruchom ponownie) komputer.
- **2** Podczas testu POST, po wyświetleniu logo DELL zaczekaj na wyświetlenie monitu o naciśnięcie klawisza F2, a następnie niezwłocznie naciśnij klawisz F2.

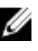

**UWAGA:** Monit o naciśnięcie klawisza F2 sygnalizuje, że klawiatura została zainicjowana. Monit ten może być wyświetlany przez bardzo krótką chwilę, dlatego należy uważnie czekać na jego pojawienie się, a następnie szybko nacisnąć klawisz F2. Naciśnięcie klawisza F2 przed wyświetleniem monitu nie odniesie żadnego skutku. W przypadku zbyt długiego oczekiwania i pojawienia się logo systemu operacyjnego należy poczekać, aż pojawi się pulpit systemu operacyjnego. Następnie należy wyłączyć komputer i ponowić próbę.

### **Czyszczenie zapomnianych haseł**

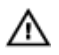

**PRZESTROGA: Przed przystąpieniem do wykonywania czynności wymagających otwarcia obudowy komputera należy zapoznać się z instrukcjami dotyczącymi bezpieczeństwa dostarczonymi z komputerem i wykonać procedurę przedstawioną w sekcji [Przed rozpoczęciem serwisowania komputera.](#page-8-0) Po zakończeniu pracy należy wykonać procedurę przedstawioną w sekcji [Po zakończeniu serwisowania](#page-11-0)  [komputera.](#page-11-0) Dodatkowe zalecenia dotyczące bezpieczeństwa można znaleźć na stronie Regulatory Compliance (Informacje o zgodności z przepisami prawnymi) pod adresem www.dell.com/regulatory\_compliance.** 

#### **Przed wykonaniem procedury**

- **1** Wymontuj [podstawkę.](#page-15-0)
- **2** Wykonaj punkty od 1 do 2 procedury "[Wymontowywanie napędu dysków optycznych](#page-18-0)".
- **3** Wymontuj [pokrywę tylną.](#page-22-0)
- **4** Wymontuj [osłonę płyty systemowej.](#page-44-0)

#### **Procedura**

**1** Odszukaj zwornik resetowania hasła (PSWD) na płycie systemowej.

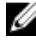

**UWAGA:** Aby uzyskać więcej informacji na temat położenia zwornika resetowania pamięci CMOS i hasła, zobacz "[Elementy płyty systemowej](#page-13-0)".

- **2** Zdejmij wtyk zwornika ze styków ustawienia domyślnego i załóż go na styki hasła.
- **3** Zaczekaj 5 sekund, a następnie załóż wtyk zwornika w pierwotnym położeniu.

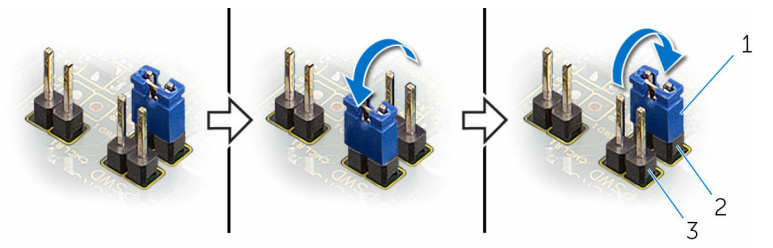

1 wtyk zwornika 2 styki zwornika ustawień domyślnych

3 styki zwornika hasła

#### **Po wykonaniu procedury**

- **1** Zainstaluj [osłonę płyty systemowej.](#page-46-0)
- **2** Zainstaluj [pokrywę tylną.](#page-24-0)
- **3** Wykonaj punkt 4 procedury ["Instalowanie napędu dysków optycznych](#page-21-0)".
- **4** Zainstaluj [podstawkę.](#page-17-0)

#### **Czyszczenie ustawień CMOS**

**PRZESTROGA: Przed przystąpieniem do wykonywania czynności wymagających otwarcia obudowy komputera należy zapoznać się z instrukcjami dotyczącymi bezpieczeństwa dostarczonymi z komputerem i wykonać procedurę przedstawioną w sekcji [Przed rozpoczęciem serwisowania komputera.](#page-8-0) Po zakończeniu pracy należy wykonać procedurę przedstawioną w sekcji [Po zakończeniu serwisowania](#page-11-0)  [komputera.](#page-11-0) Dodatkowe zalecenia dotyczące bezpieczeństwa można znaleźć na stronie Regulatory Compliance (Informacje o zgodności z przepisami prawnymi) pod adresem www.dell.com/regulatory\_compliance.** 

#### **Przed wykonaniem procedury**

- **1** Wymontuj [podstawkę.](#page-15-0)
- **2** Wykonaj punkty od 1 do 2 procedury "[Wymontowywanie napędu dysków optycznych](#page-18-0)".
- **3** Wymontuj [pokrywę tylną.](#page-22-0)
- **4** Wymontuj [osłonę płyty systemowej.](#page-44-0)

#### **Procedura**

**1** Odszukaj zwornik resetowania pamięci (CMCL R2) na płycie systemowej.

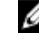

**UWAGA:** Aby uzyskać więcej informacji na temat położenia zwornika resetowania pamięci CMOS i hasła, zobacz "[Elementy płyty systemowej](#page-13-0)".

**2** Zdejmij wtyk zwornika ze styków ustawienia domyślnego i załóż go na styki CMOS.

Zaczekaj 5 sekund, a następnie załóż wtyk zwornika w pierwotnym położeniu.

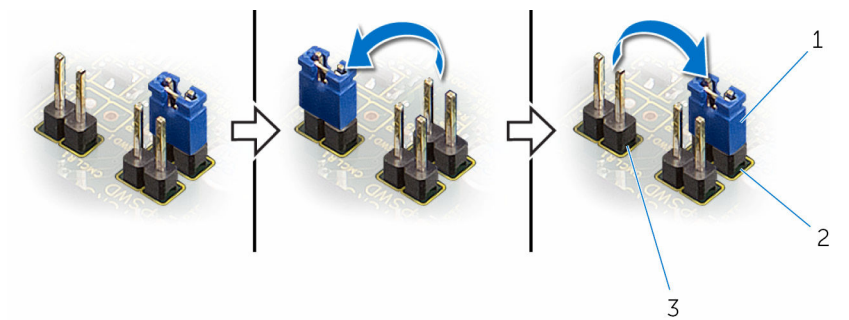

styki zwornika CMOS

 wtyk zwornika 2 styki zwornika ustawień domyślnych

- **Po wykonaniu procedury**
- Zainstaluj [osłonę płyty systemowej.](#page-46-0)
- Zainstaluj [pokrywę tylną.](#page-24-0)
- **3 Wykonaj punkt 4 procedury ["Instalowanie napędu dysków optycznych](#page-21-0)".**
- Zainstaluj [podstawkę.](#page-17-0)

# **Ładowanie systemu BIOS**

Ładowanie systemu BIOS może być konieczne, kiedy jest dostępna aktualizacja lub po wymianie płyty systemowej. Wykonaj następujące czynności, aby załadować system BIOS:

- **1** Włącz komputer.
- **2** Przejdź do **www.dell.com/support**.
- **3** Kliknij pozycję **Product Support** (Wsparcie dla produktu), wprowadź znacznik serwisowy laptopa, a następnie kliknij przycisk **Submit** (Prześlij).

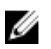

**UWAGA:** Jeśli nie masz znacznika serwisowego, skorzystaj z funkcji automatycznego wykrywania znacznika albo ręcznie wyszukaj model swojego komputera.

- **4** Kliknij pozycję **Drivers & downloads** (Sterowniki i pliki do pobrania).
- **5** Wybierz system operacyjny zainstalowany na komputerze.
- **6** Przewiń stronę w dół i rozwiń pozycję **BIOS**.
- **7** Kliknij przycisk **Download File (Pobierz plik)**, aby pobrać najnowszą wersję systemu BIOS dla komputera.
- **8** Zapisz plik aktualizacji systemu BIOS. Po zakończeniu pobierania przejdź do folderu, w którym plik został zapisany.
- **9** Kliknij dwukrotnie ikonę pliku aktualizacji systemu BIOS i postępuj zgodnie z instrukcjami wyświetlanymi na ekranie.